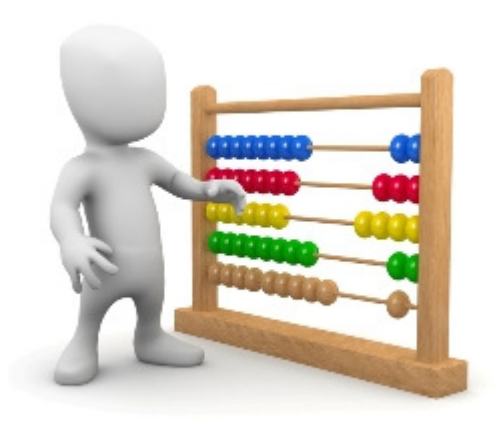

# Perennial ERP Financials

# **Software that helps the Chief Accountant**

**Easily track and account for all the transactions generated by the company, control operating costs, and report on performance using flexible report formats that suit the nature of the business** 

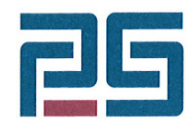

**Perennial Software Pty Ltd**  Suite 1, 16 Cotham Road, Kew, Victoria, 3101 Phone (03) 8678 1870 Fax (03) 9853 7722 www.perennial.com.au ABN 60 006 868 462

#### **---------------------------------------------------------------------------------------------------- WELCOME TO PERENNIAL ERP FINANCIALS FOR SMALL TO MEDIUM-SIZED ENTERPRISES**

We trust that this Product Overview will demonstrate to you how Perennial ERP can help you easily track and account for all the transactions generated by your company, control operating costs, and report on performance using flexible report formats that suit the nature of your business.

Please feel free to reprint and redistribute this Product Overview to anyone you think may be interested in learning about the functionality contained in Perennial ERP. **----------------------------------------------------------------------------------------------------** 

> **Copyright © 2016 Perennial Software Pty Ltd**  Suite 1, 16 Cotham Road Kew, Victoria, 3101 Australia

> > **www.perennial.com.au**

# **PERENNIAL ERP FINANCIALS**

# **TABLE OF CONTENTS**

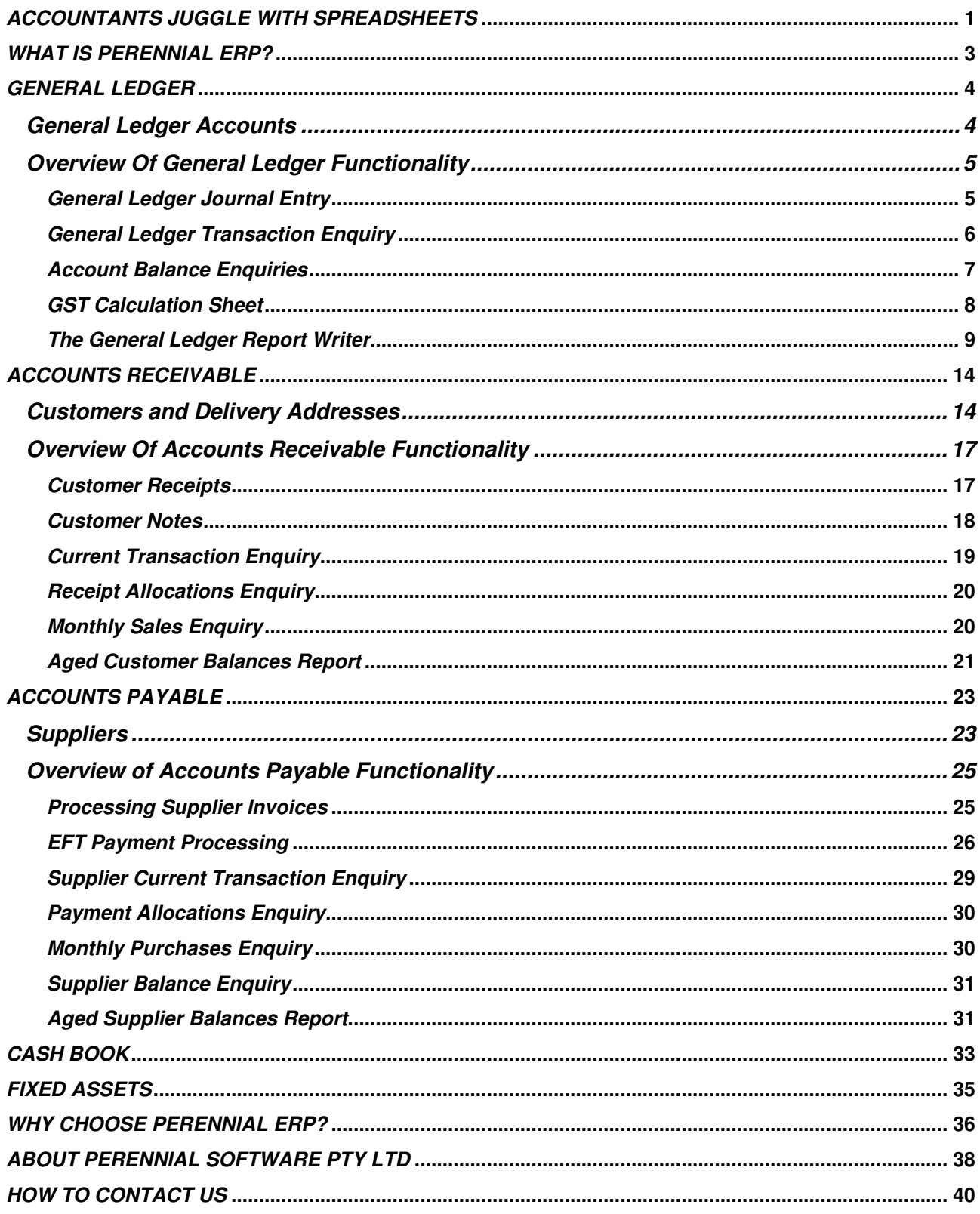

# **ACCOUNTANTS JUGGLE WITH SPREADSHEETS**

When it comes to the responsibilities of the company's Chief Accountant, nothing is more important than having immediate access to the information that highlights the performance of the business and its current financial position.

Instead many accountants are forced to juggle with spreadsheets, exporting data from the company's business database and importing it yet another spreadsheet, or even manually re-keying the data from hardcopy reports. This practice at best wasting heaps of valuable time, and at worst puts the company at high risk of making decisions based on reports that have been tabulated using incorrectly entered data.

Accountants tell us that having to use spreadsheets to slice and dice information the way they want is a continued frustration. Everyone is ultimately robbed of time and the opportunity to add more value to the organization.

#### **Frustration At Not Solving The Problems Continues**

Many of the accountants we have spoken say that their system does not have a report writer, or that it has a **very limited report writing capability.** In some cases, those that do have one **find it so complicated** that they don't use it, so they find it very difficult to get visibility to the critical information they need.

The experience for many is that they end up having to re-key the data into a spreadsheet to format the reports they want, an exercise that is very time consuming and prone to error.

#### **Perennial ERP, An Affordable Integrated Solution For Your Business**

After more than 20 years working alongside small and medium size enterprises (SME's) in both chartered accounting, business consulting and systems support, John Nankervis, the founder of Perennial Software, has observed at first-hand the problems that SME's have to contend with, and how they want them solved.

Accountants are looking for a software solution that does more than just the mundane and straight-forward tasks. They want a system that can easily provide all the functionality required by sales, purchasing, and production staff to do their jobs well.

But they also want to capture all the transactions generated by those sub-systems into the accounting system, to control debtors, creditors, and stock, to reconcile the bank account, to forecast cash flow, and to report in the financial performance and condition of the company in a wide range of reporting formats.

They want monthly, quarterly and year by year reports, actual results versus last year versus budgets, with percentage and dollar variances. They want this reporting flexibility using a report writer within the system, with the option to send the data directly to a spreadsheet for further slicing and dicing if required. And they want this reporting flexibility to be easy to understand and use.

**Perennial Software has demystified the complexity with Perennial ERP. We have developed an easyto-understand and easy-to-use software and services solution that provides small to medium-sized manufacturers, wholesalers and retailers with what they want at a price that they can afford.**

#### **Don't Take Our Word For It - Listen To What Our Clients Have To Say**

In a recent independent survey, our clients gave Perennial ERP a rating of 4.7 out of 5 for our pricing, and 100% of the managers at our clients said that if they had their time over again, they would still choose Perennial ERP, and that they would recommend Perennial ERP to others.

And the main reasons our clients chose Perennial ERP in the first place?

**Functionality and Price -** Perennial ERP contains the functionality required at a much lower price than competitive software products.

**Flexibility -** Perennial ERP can be modified to suit specific requirements without degrading the client's right to software upgrades.

.

**All-in-One -** Perennial ERP contains modules for Manufacturing, Wholesale, Retail and Financial Control all in the same integrated software product.

**Robustness for Data Integrity -** Perennial's Progress-based database provides the robustness required for SME's running mission critical applications.

Most importantly, Perennial ERP has been developed from the ground up for small to medium-sized enterprises (SME's), companies that employ from around 20 to 100 people, and is available at an affordable price for such companies. No longer are SME's locked out of the software functionality that they need just because it is far too complex for their requirements or far too expensive for their budget.

#### **Discover How Perennial ERP Can Help You Dramatically Improve Your Business**

Take the first step to explore Perennial ERP for yourself and see how it can help your business outperform your competitors and build customers for life by having the right products in the right quantities in the right place at the right time.

Explore the functionality of the Perennial ERP Financial Application as explained in this Product Overview.

Then, if you wish to take it further, contact Perennial Software Pty Ltd for a **free no-obligation analysis of your business requirements** to find out whether Perennial ERP is the right fit for your business. The last page of this Product Overview tells you How To Contact Us.

### **WHAT IS PERENNIAL ERP?**

Perennial ERP is an integrated Manufacturing, Wholesale Distribution, Retail Point-of-Sale and Accounting system that has been developed from the ground up for small to medium-sized enterprises (SME's). Perennial Software, the creator of Perennial ERP, has implemented and supported systems for small to medium-sized enterprises for over 20 years. We understand the problems that SME's confront day in day out in trying to service their customers as best they can. So we developed Perennial ERP to help you run your business to achieve the most important objective of all - to serve your customers better than your competitors and thereby grow your business profitably.

#### **Perennial ERP consists of the following modules:**

Sales Analysis **Purchasing Analysis** Purchasing Analysis Retail Point-of-Sale

Stock Control **Bills** of Materials Serial Number Tracking **Product Costing** Product Costing

Requirements Planning **COVID-10** Requirements Planning

Accounts Payable **Multiple Companies** Accounts Receivable **Multiple Divisions**<br>
Cash Book **Multiple Divisions**<br>
Multiple Department General Ledger **Auditing** 

#### **Sales Contract Contract Contract Contract Contract Contract Contract Contract Contract Contract Contract Contract Contract Contract Contract Contract Contract Contract Contract Contract Contract Contract Contract Contra**

Sales Order Management **Purchase Order Management**<br> **Export Sales**<br> **Purchase Order Management Import Costing** 

#### **Inventory Management Manufactured Products**

Multi-Warehousing **Contains and Routings Contains Contains and Routings** 

#### **Production Planning Control Control Production Activity Control**

Master Production Scheduling **Purchase and Production Ordering** Purchase and Production Ordering Rough-Cut Capacity Planning **Stock Receipting and Back-Flushing Material** Stock Receipting and Back-Flushing Material

#### **Accounting Construction Administration Administration**

**Multiple Departments** Fixed Assets **Example 20** The User Group Menu Security

Perennial ERP has been developed using Progress Software's OpenEdge Application Development System. Data is stored in a Progress OpenEdge database, which conforms with open database co0nnectivity standards, allowing for access to data from many industry-standard reporting tools and "Best of Breed" software products.

#### **Best of Breed Third-Party Software Products**

Perennial ERP integrates with the following third-party Best of Breed Products that add value to the core modules outlined above:

**Tableau Desktop and Tableau Online** – Customised Report Writing, Data Analytics and Business Intelligence for improved decision-making for your business

**Microsoft Excel** – Data extracted by Tableau from the Perennial ERP database can be sent directly to an Excel spreadsheet for "what if" analysis and customised reporting. An output option for many of Perennial's reports also allows for data in the Perennial database to be sent direct to Excel spreadsheets.

**Payroll Systems** – Payroll summaries from third-party payroll software can be imported into Perennial's General Ledger as an unposted general ledger journal.

This Product Overview focuses on how Perennial ERP helps a company manage its Accounting function.

#### **GENERAL LEDGER**

Perennial's General Ledger provides the functionality required to help Accountants enquire and report upon the financial performance and position of their business.

#### **General Ledger Accounts**

Perennial's General Ledger Account Maintenance and Enquiry screen is show as follows:

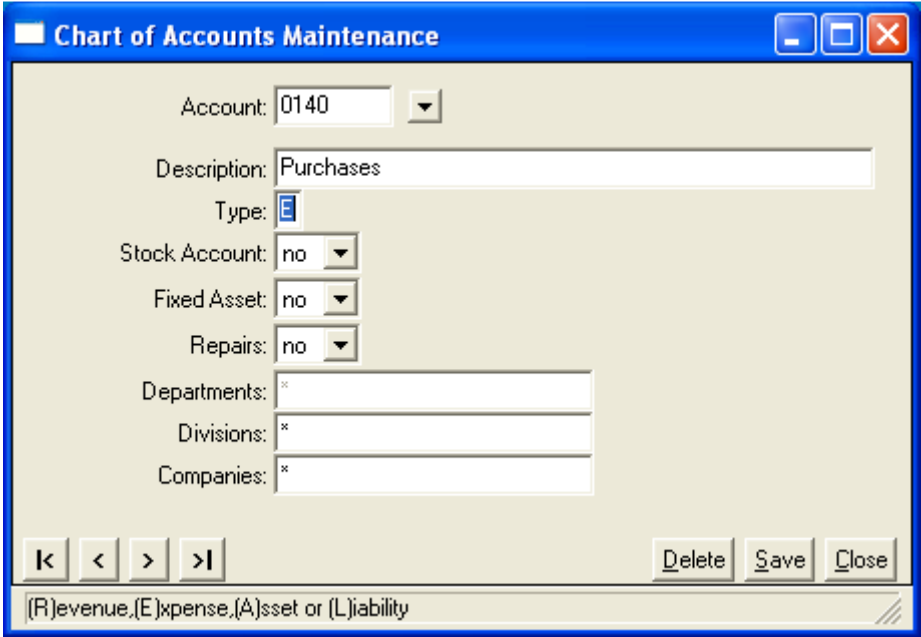

The structure of the account code is the most important to explain.

#### **Account Code:**

The account code is a maximum of 8 alphanumeric characters. It is used in combination with the company code (max. 2 alphanumeric characters), the division code (max. 4 alphanumeric characters) and the department code (max. 4 alphanumeric characters) to provide an extensive yet simple to maintain general ledger reporting structure.

A sample account code structure may consist of the following:

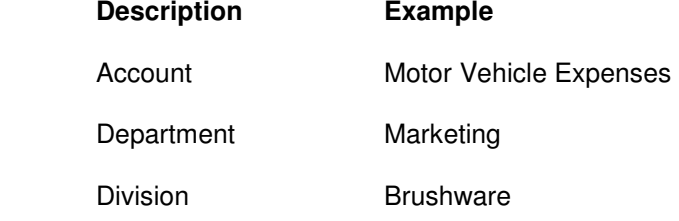

Other fields in the Perennial ERP General Ledger Account Maintenance Screen are explained as follows.

#### **Type:**

Valid account types are Revenue, Expense, Asset and Liability. These fields are used to determine the usual sign of an account (debit or credit) and whether balances are transferred to the Retained Profits account at the end of year update (Revenue and Expense accounts) or are carried forward as opening balances to the next year (Asset and Liability accounts). Note that share capital and other equity accounts are designated as Liability accounts for the purposes of this functionality.

#### **Stock Account:**

The Stock on Hand asset account is designated as such by this flag so that its opening balance can be reported in as opening Stock on Hand and its Closing Balance can be reported as Closing Stock on Hand in profit and loss statements.

#### **Fixed Asset and Repairs:**

When processing supplier invoices, any accounts designated as a Fixed Assets account or as a Repairs and Maintenance account will have the purchase or expense details automatically transferred to the Fixed Assets register.

#### **Departments, Divisions, and Companies:**

These fields allow for restrictions on what departments, divisions and companies are valid for the particular account. The default value is an asterisk, which means there are no restrictions.

The "unstructured" way in which general ledger accounts are created in Perennial ERP enhances the flexibility of Perennial's General Ledger Report Writer. How the Report Writer works will be explained following an overview of other aspects of Perennial's General Ledger system.

#### **Overview Of General Ledger Functionality**

Most transactions find their way into General Ledger from postings in the sub-systems (e.g. posting sales invoices in Sales Order Management, posting Customer Receipts in Accounts Receivable).

#### **General Ledger Journal Entry**

Transactions created by General Ledger Journal Entries are entered using the following screen:

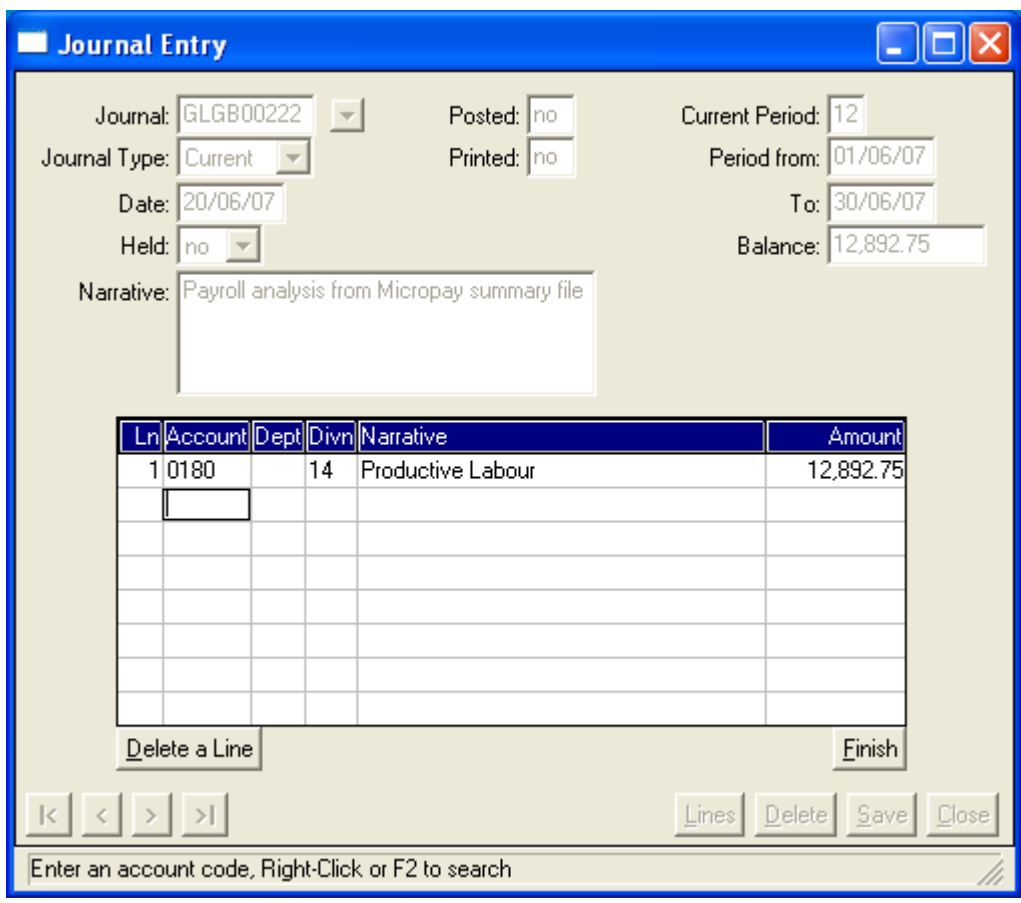

This journal entry is a "current" journal (i.e. current general ledger period) that is entering the payroll figures from the Micropay payroll summary. This is the way journal entries are normally entered manually, but for the Micropay payroll integration, we can easily develop a program that will load the summary into a standing journal with the relevant account codes already recorded to avoid manual journal entry. Before a general ledger journal can be posted, it must balance and must not be on "Hold". Unbalanced journals will automatically be put on hold until they do balance and are manually taken off hold.

Valid Journal Types are:

- 1. Current current period in current year
- 2. Prior prior period in current year
- 3. Future future period in current or next year
- 4. Accrual a journal that automatically reverses at the end of month or end of year update
- 5. Reversal a reversed Accrual journal, which is created in the new accounting period, and which will be put on hold when initially created so that it cannot be posted until reviewed.
- 6. Standing a journal that retains its account structure and (optionally) the amounts entered against each account structure each month.
- 7. Last Year a journal that is entered in any period of the last year, and that automatically updates last year and current year balances when posted. Any entries in such a journal that are for revenue or expense accounts update the retained profits clearing account balance as at the start of the new year.

#### **General Ledger Transaction Enquiry**

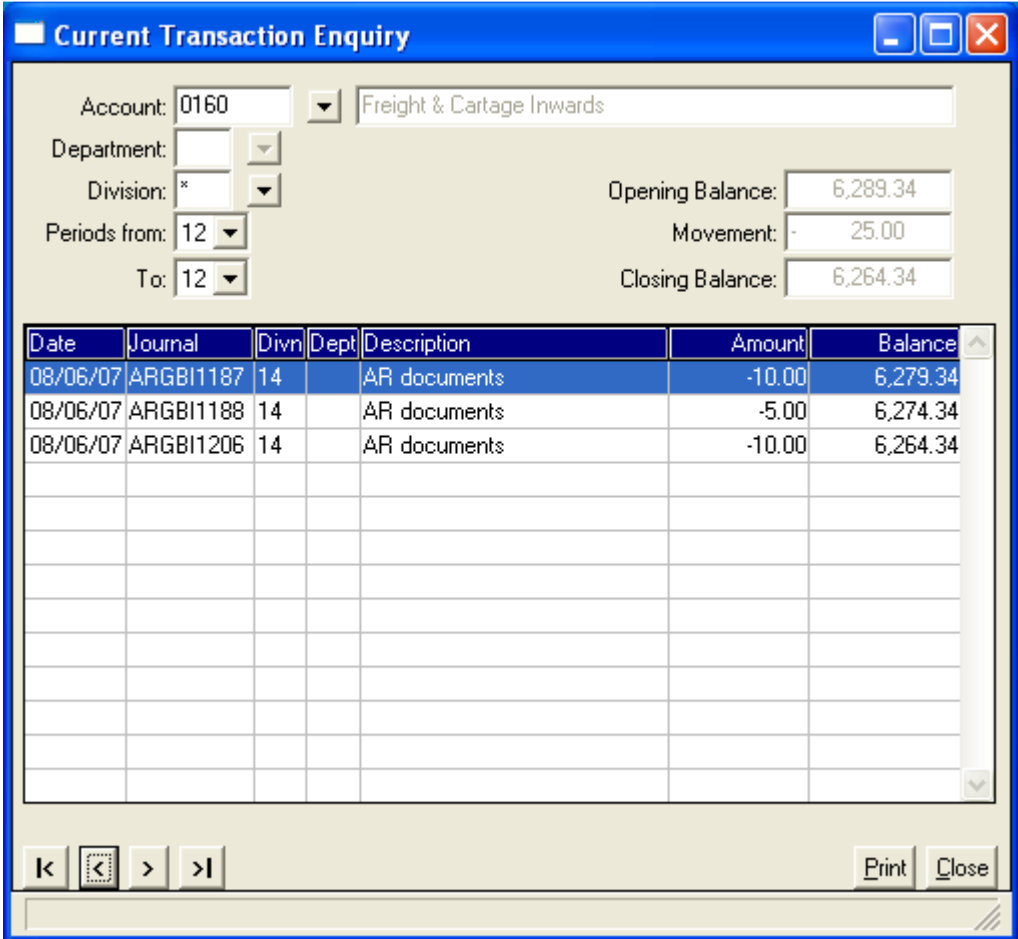

This screen displays transactions posted to the Freight & Cartage Inwards account for period 12 in the current year.

A Transaction History enquiry is also available to display transactions for previous years, and a Transaction Detail Report with the following selection criteria is available for a detailed report of general ledger transactions:

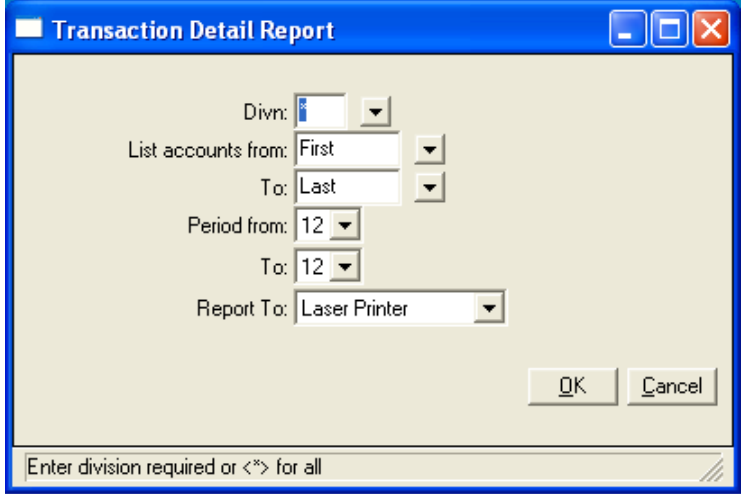

Apart from defined general ledger reports which will provide all the balance sheet, profit and loss, and expense analysis reports required, other general ledger reports available in Perennial ERP include the Trial Balance and the GST Calculation Sheet.

#### **Account Balance Enquiries**

Several Account Balance Enquiries are also available, including the following screen, which compares actual balances for the current year to last year balances for the Freight & Cartage Inwards account.

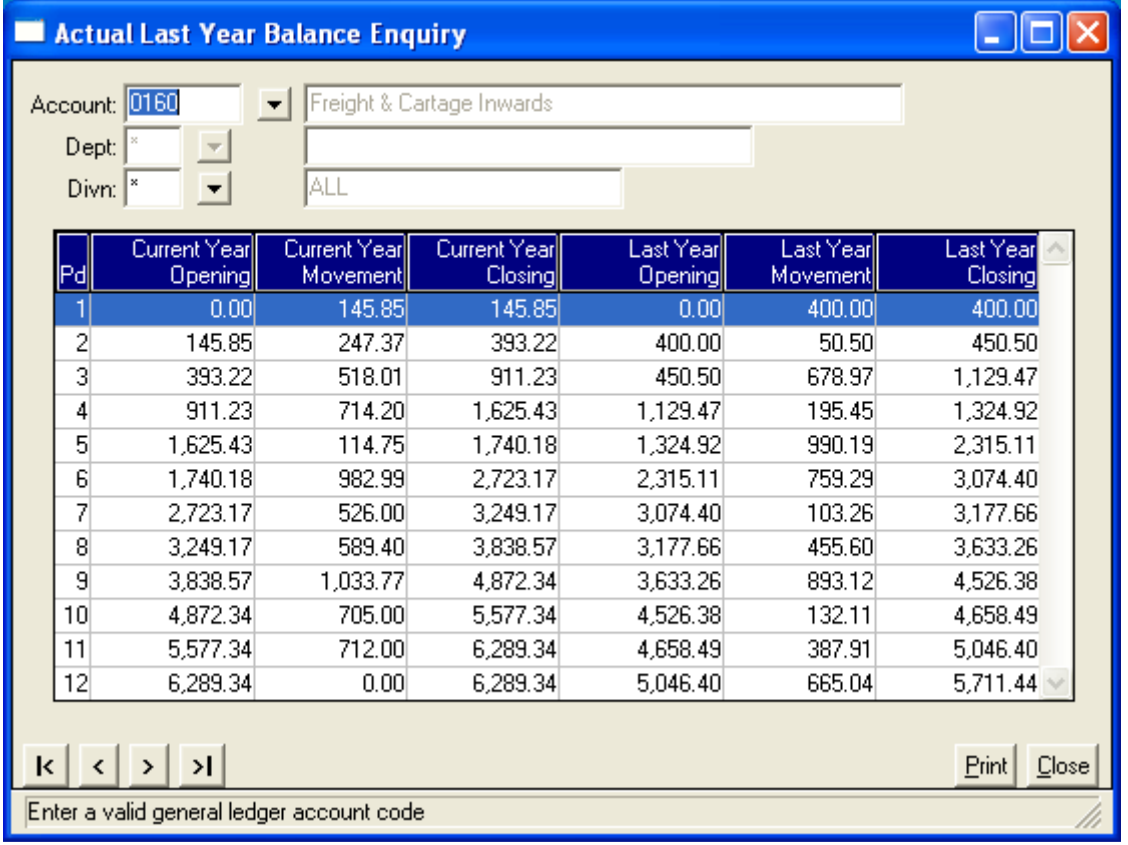

Other Account Balance Enquiry screens include Actual to Budget and Budget to Last Year.

Perennial ERP provides a number of different ways to enter up to 3 budgets for each account. However, many companies have formulated their budgets using Excel spreadsheets, so import programs can be easily developed to load the budgets from the Excel spreadsheet saved as a CSV file into the budget files in Perennial ERP.

#### **GST Calculation Sheet**

GST is captured throughout Perennial ERP as each transaction is processed. For example, processing a sales invoice will calculate the amount of GST at 10% of the sales value of the invoice.

GST On Sales are posted to the General Ledger Account identified for the purpose in Accounts Receivable Installation, and GST on Purchases are posted to the General Ledger Account identified for the purpose in Accounts Payable Installation.

At the end of each month, a GST Calculation Sheet can be produced summarising the GST payable or refundable in a report that replicates the standard Australian Tax Office form. The Business Activity Statement is then completed using the details on this Calculation Sheet.

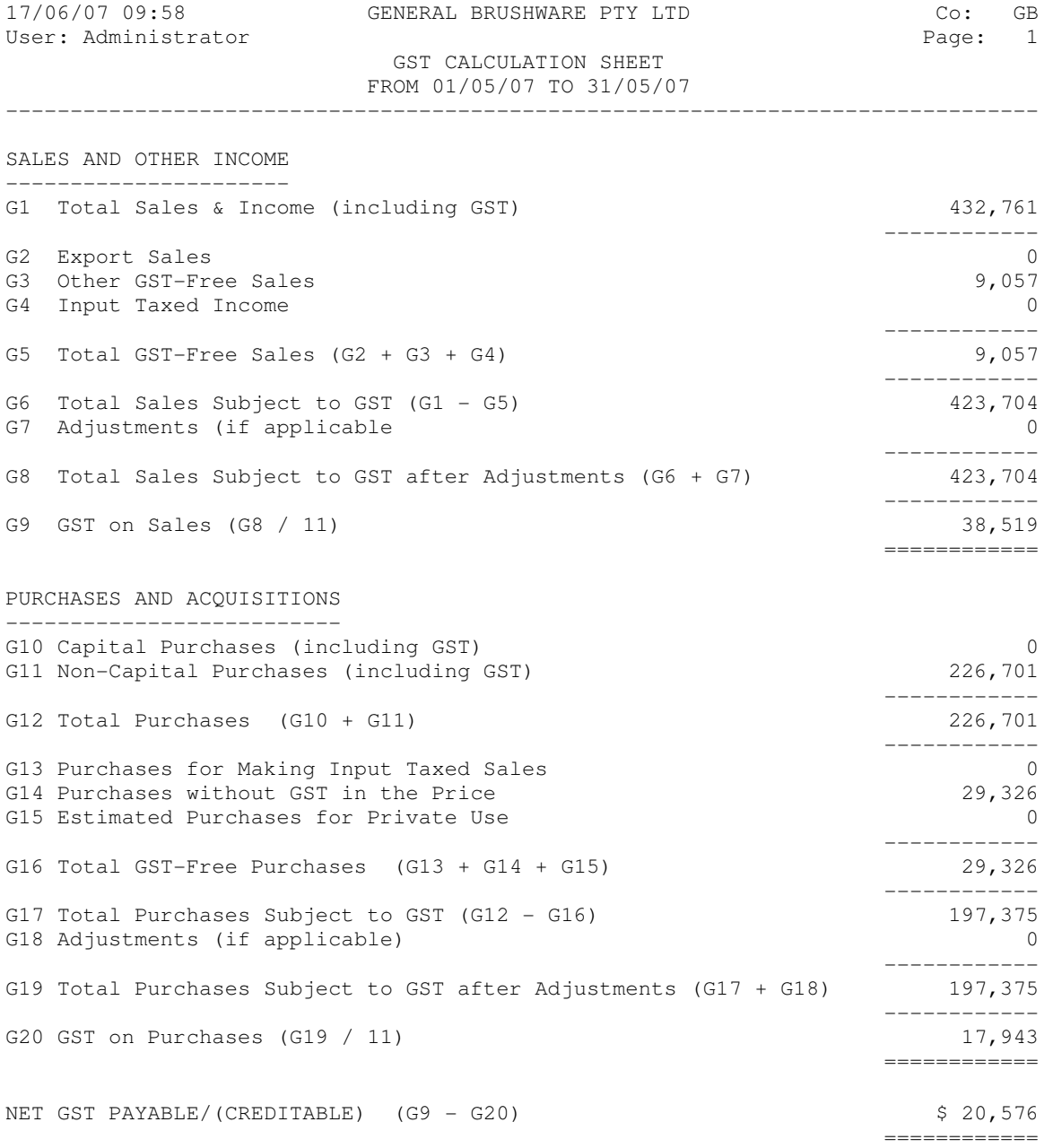

#### **The General Ledger Report Writer**

Most reports from Perennial's General Ledger system are custom-designed balance sheet and profit and loss statement reports that are created using the General Ledger Report Writer. This involves creating a report header, report columns and report lines, and begins with the following screen:

#### **Defining the General Ledger Report Header and Report Columns**

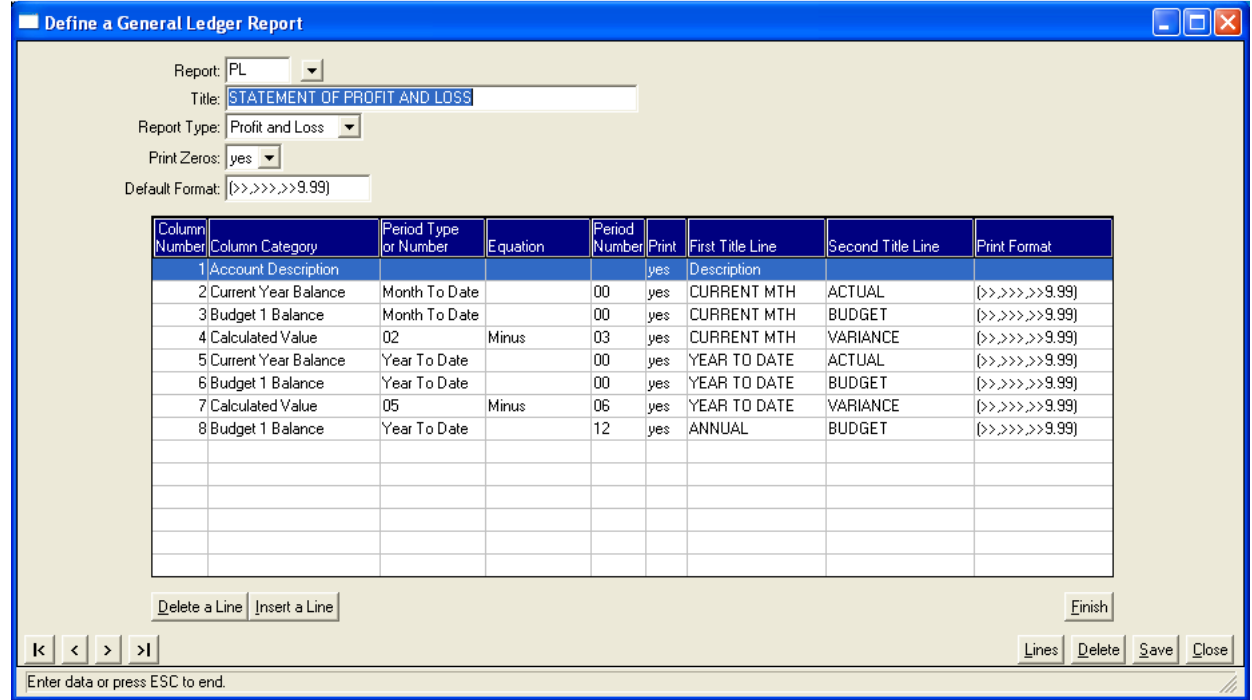

This screen defines the report header, a profit and loss statement, and the columns contained in the report. The options for defining each column are explained as follows:

#### **Column Categories:**

The options for Column Category are provided in a pop-up box when hitting F2 or right-clicking on the Column Category cell. Options additional to those shown above are "Account Code", "Last Year", "Budget 2", Budget 3", and "Account Code". Perennial's General Ledger system allows for 3 budgets to be maintained and reported on.

#### **Period Type or Column Number:**

For a "Calculated Value", any valid previously entered column number can be entered in this cell. For any other amount-based column category, the "Month To Date" or "Year To Date" value must be selected.

#### **Equation:**

For a "Calculated Value" column, the type of calculation or "Equation" must be defined. Available options that display in a pop-up box when hitting F2 or when right-clicking on the cell include:

- 1. "Minus", which deducts the value of the second defined column number for the calculated value from the value of the first defined column number. This option if most commonly used for calculated variances between current year actual values, last year actual values, and budgets.
- 2. "Plus", which adds the value of the second defined column number for the calculated value to the value of the first defined column number. This option is not often used in practice.
- 3. "To", which adds the values of each column from the first defined column number for the calculated value to the second defined column number. This option can be used to create Quarterly or Half-Yearly calculated values.
- 4. "Percentage", which calculates the value of the second defined column number for the calculated value as a percentage of the value of the first defined column number for the calculated value. This option can be used to calculate variances as percentages.
- 5. "Row", which calculates the value of the row number defined in the second column number for the calculated value as a percentage of the value of the first defined column number for the calculated value. This option can be used to define, for example, expenses as a percentage of sales.

#### **Period Number or Column Number:**

For a "Calculated Value", any valid previously entered column number can be entered in this cell, and this column number forms the second part of the equation.

For any other amount-based column category, a period number must be entered. A period number of "00" will report on the period that the general ledger system is currently in.

#### **Print:**

The column is normally printed, but sometimes may be used in a calculation for another column only, in which case it can be defined as not to be printed.

The remaining columns are used to define the title headers for each column (up to two title lines are available) and the format for printing amount-based columns. The format for each column defaults to the Print Format that is defined on the report header.

After defining the report header and the columns to print on the report, the next step is to define what is to print on each line on the report. Report lines are defined using the screen on the next page.

#### **Defining General Ledger Report Lines**

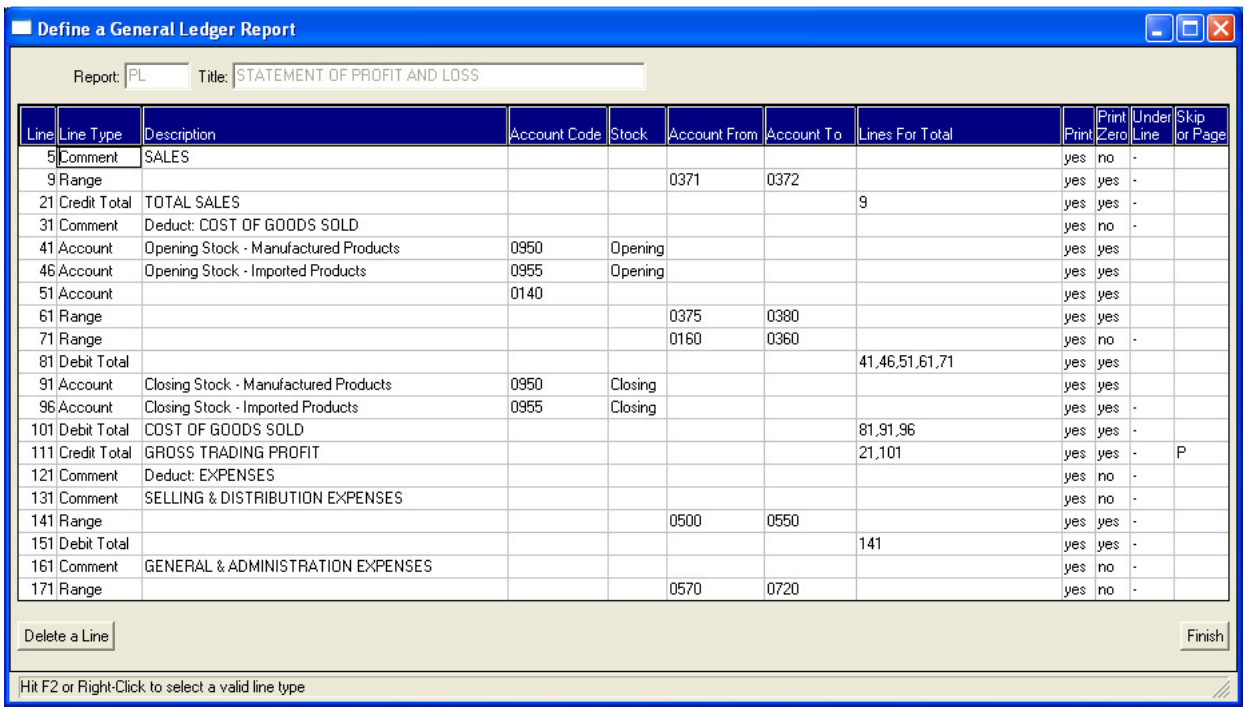

The options available for defining each line are as follows:

#### **Line Type:**

Available line type options that display in a pop-up box when hitting F2 or when right-clicking on the cell include:

- 1. "Account", which requires the entry of a valid general ledger account code in the Account Code column, and which will print the account description (if defined as a printable column in the report) and whatever values have been defined for the account.
- 2. "Range", which requires the entry of valid general ledger account codes in the Account From and the Account To columns in the account code column, and which will print the account descriptions (if defined as a printable column in the report) and whatever values have been defined for the range of accounts.
- 3. "Comment", which allows for the entry of a free-format comment in the report. This option is used for defining headings in the body of the report (e.g. "SALES").
- 4. "Debit Total", which requires entry of already defined report lines in the "Lines For Total" column, and which prints the description entered for that line and a sub-total or total which expects a debit value (.e.g. "Total Operating Expenses"). Note that a total line can form part of another total line.
- 5. "Credit Total", the same as for a "Debit Total", but which expects a credit value (e.g. "Gross Trading Profit"). The reason for the differentiation is to print the correct signage around the value if it happens to be opposite to the expected sign (e.g. a loss is made instead of a profit).

#### **Description:**

Free-format descriptions can be entered for comment lines, and for total and account lines. For account lines, the general ledger account code description will print, but can be overridden with what has been defined for the particular report line.

#### **Account Code:**

A valid general ledger account code if an account line is being defined.

#### **Stock:**

If an account line has been defined, and the account is a stock on hand account (as flagged on "General Ledger Account Maintenance"), then it is necessary to define if the value to report on in a profit and loss report is Opening Stock and Closing Stock, so that the "Cost of Goods Sold" section of the report can be properly defined.

#### **Account From:**

A valid general ledger account code to start from if a range of accounts is being defined.

#### **Account To:**

A valid general ledger account code to end at if a range of accounts is being defined.

#### **Lines For Total:**

Enter the already entered report line numbers that are to be included in the calculation of this debit or credit total line.

#### **Print:**

Is this line to be printed, or is it to be defined only for use in the calculation of a total line?

#### **Print Zero:**

Print this line if it has a zero value? This option is normally set to "yes" for all total lines and for key individual account lines, but may be set to no for a range of accounts. The default value is set on the report header.

#### **Underline:**

Enter an underline character (e.g. "-", or "=") for comments and for any other amount (account value, total value) that is printed in the report.

#### **Skip or Page:**

Enter the number of lines to skip after printing this line, or enter "P" for a Page Break.

Once a report is defined, the following screen can be used to copy its columns and/or lines to another similar report, which can then have amendments made to its definitions:

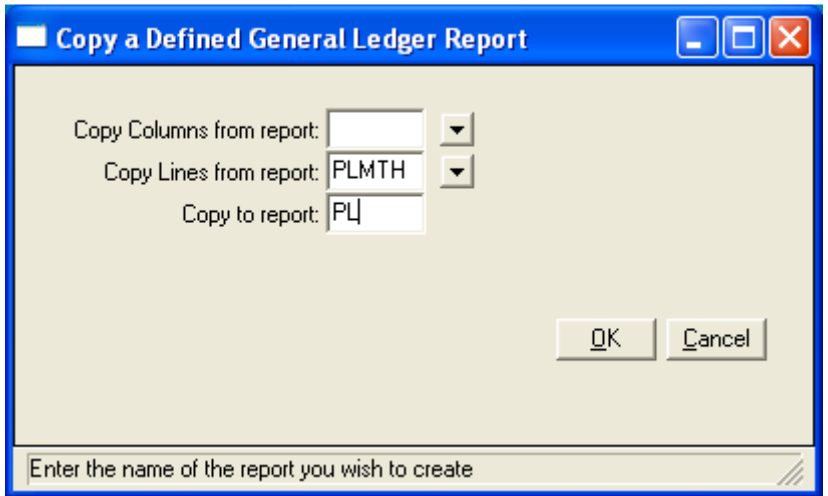

Report output options for a defined general ledger report are as follows:

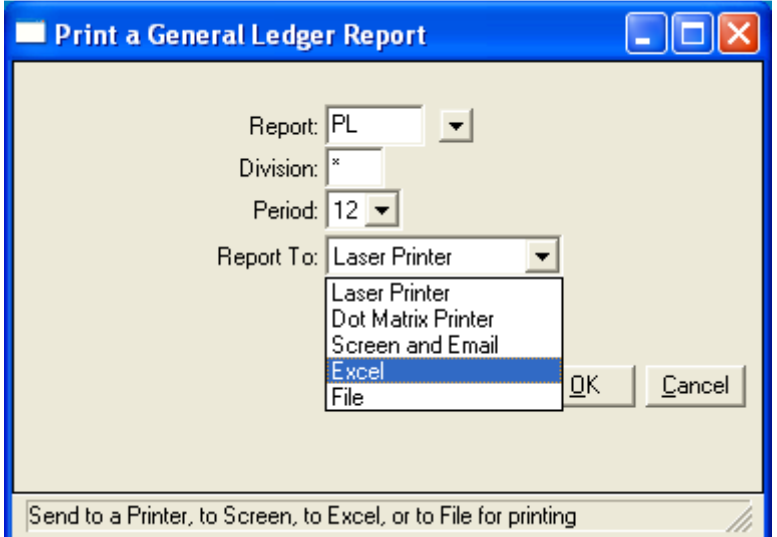

When choosing "Excel", the report will be sent directly to a new Excel spreadsheet. This is a direct data exchange between Perennial ERP and Excel. The data is NOT exported out to a text or comma separated value (CSV) file, which then needs to be loaded into Excel and re-formatted. The report is sent as a complete report already loaded into an Excel spreadsheet.

Perennial ERP is currently being enhanced to use a third-part software product called Virtual Print Engine (VPE), which will improve the appearance of the reports produced by using Windows True Type fonts to format them.

In addition, VPE allows a report to be created as an Adobe PDF document, so that it can be called up in Adobe Reader (free download available) and viewed on Screen, which makes Adobe Reader's email functionality available for sending to report by email to others.

#### **ACCOUNTS RECEIVABLE**

The primary purpose of the Accounts Receivable business function is to ensure that control is exercised over the timely receipt of amounts due from customers, and to provide integration of the customer master file data with the Sales business function.

#### **Customers and Delivery Addresses**

Perennial's Customer Maintenance and Enquiry screen is show as follows:

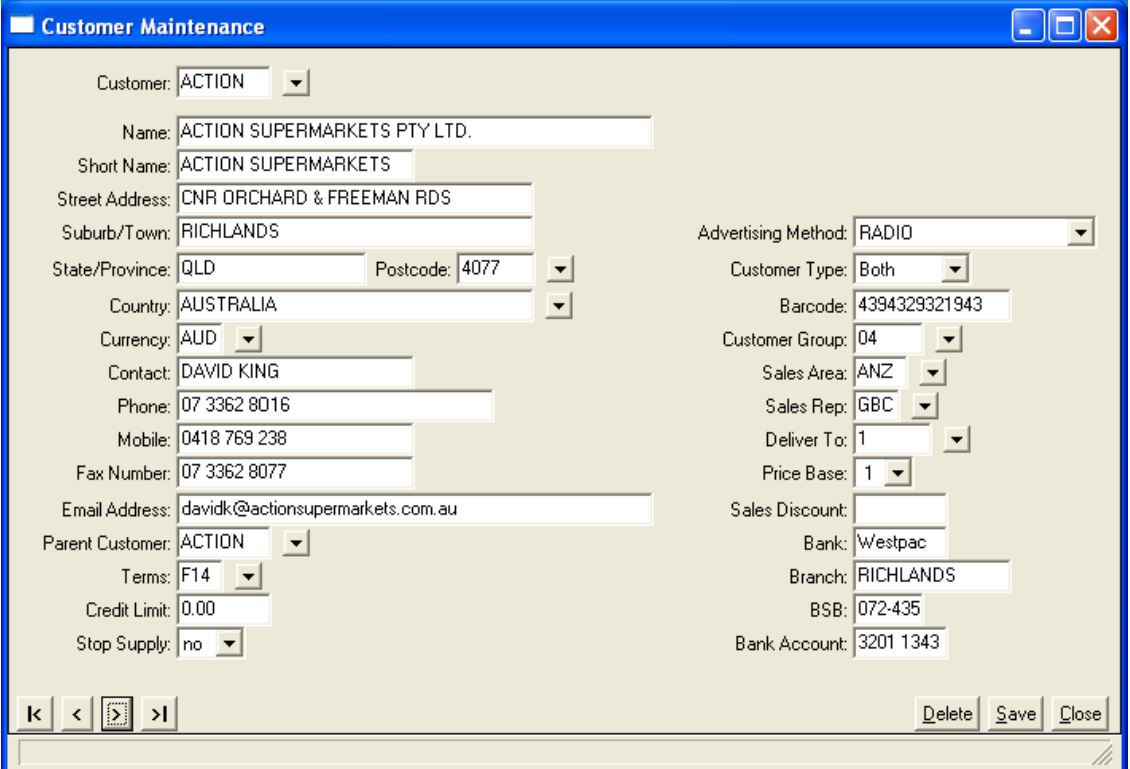

Most of the fields in the above customer maintenance screen are self-explanatory, whilst others require some explanation.

#### **Currency:**

The Currency field is used to determine in what currency this customer is to be invoiced. It will appear on the sales quote, sales order and sales invoice when processing a sale for this customer. The exchange rate for the currency can be obtained from the exchange rate file, which can be updated daily if necessary. Both the default currency and exchange rate can be overridden when processing a sale. Exchange rates are maintained using the following screen:

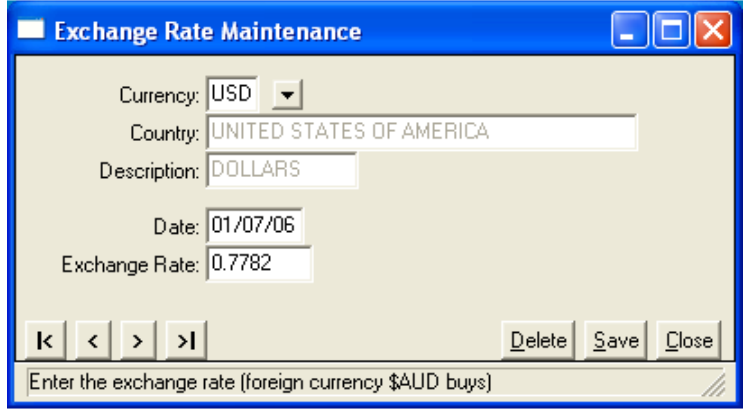

#### **Parent Customer:**

The Parent Customer code is used to accumulate the transactions of all customers with the same parent customer code into a single statement of account that is sent to the parent customer. When the parent customer (usually the head office of a number of subsidiary customers) pays the account, the payment can be allocated against any of the outstanding invoices of the parent customer and the subsidiary customers.

#### **Terms:**

The Terms Code entered on a customer's account must be one of the codes created in the Terms file, an example of which is shown below.

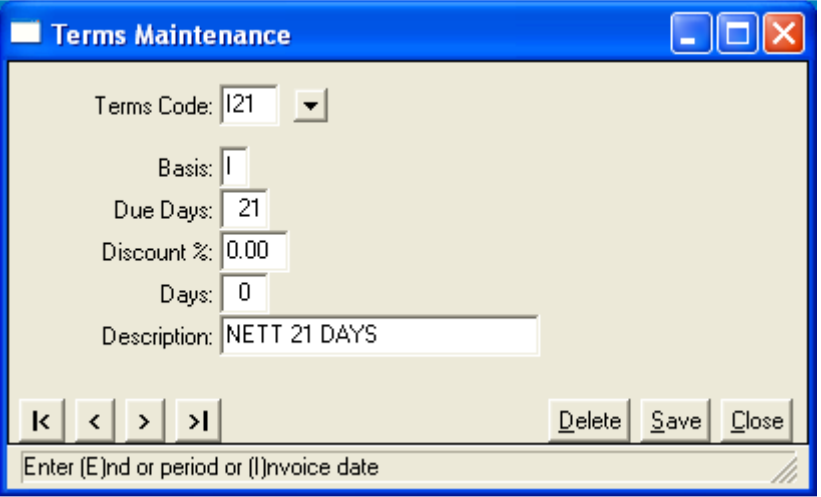

Any sales invoices posted to a customer's account with this terms code will have a due date of 21 days from the date of the invoice. If a sale is being processed for the customer, and an unpaid invoice that is past its due date exists for the customer, the user will be prompted to confirm whether to continue processing the sale.

#### **Credit Limit:**

A zero credit limit signifies that no credit limit applies to this customer. For any other amount, if a sale is being processed for the customer, and the balance of the customer's account exceeds the credit limit, the user will be prompted to confirm whether to continue with the sale.

#### **Stop Supply:**

Customers that are on Stop Supply cannot have any sales invoices processed for them. Sales orders can be entered, but they are placed on hold.

#### **Customer Group and Sales Rep:**

These fields are used primarily for sales analysis reporting, and, in the case of Sales Rep, for calculating commissions on sales.

#### **Deliver To:**

A customer can have multiple delivery addresses. This field is a 2 character alpha-numeric code, so far more delivery addresses than would ever be required can be created for a customer. The delivery address code entered on the customer's account is the code that will appear by default when processing sales for that customer.

When creating a new customer, the delivery address will be created "on the fly", and the user will be asked if the customer's invoice address is to be used for the default delivery address, or whether another address is to be used. If the user chooses to use another address, the Delivery Address Maintenance screen that follows will pop up, enabling the user to enter the customer's default delivery address.

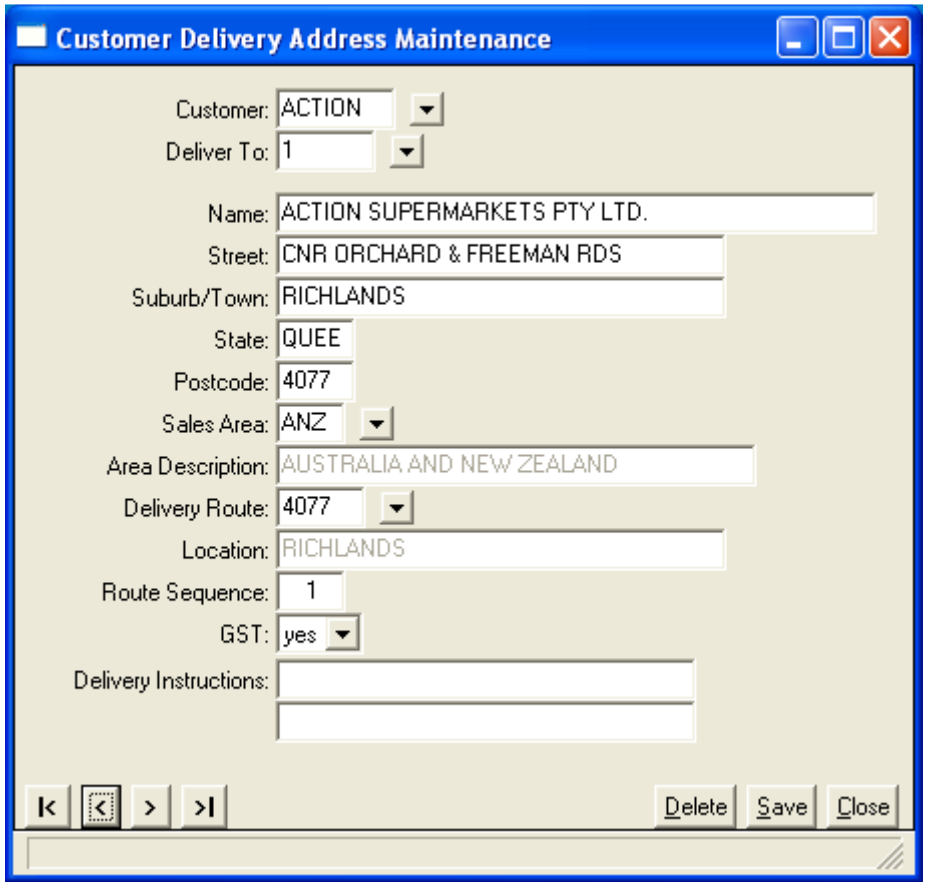

#### **Price:**

Price is the default product price number to use as the default price when processing sales for the customer.

#### **Sales Discount:**

Discounts can be established for all customers, or by reference to individual customer codes or sales discount codes.

### **Overview Of Accounts Receivable Functionality**

Creating a new customer is explained in the section of this report on Customers and Delivery Addresses. This section explains the functionality provided by Perennial's Accounts Receivable system.

#### **Customer Receipts**

Perennial's functionality for entered and allocating customer receipts is explained as follows:

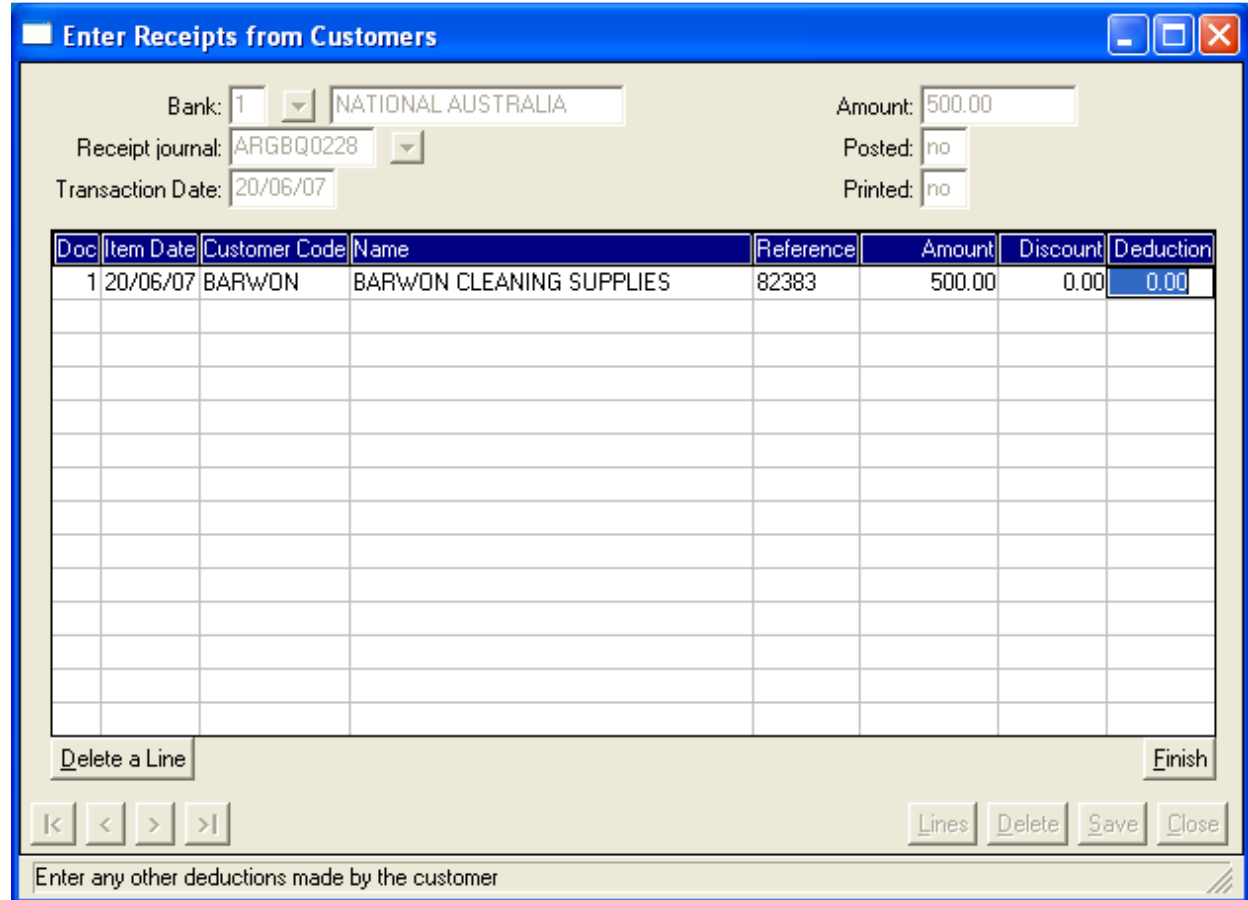

Entering the customer's bank details when being paid by cheque:

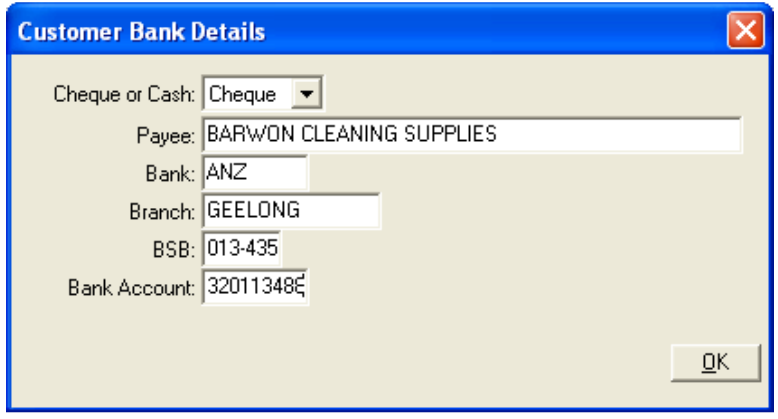

Allocating the receipt to unpaid invoices and /or debit journal adjustments:

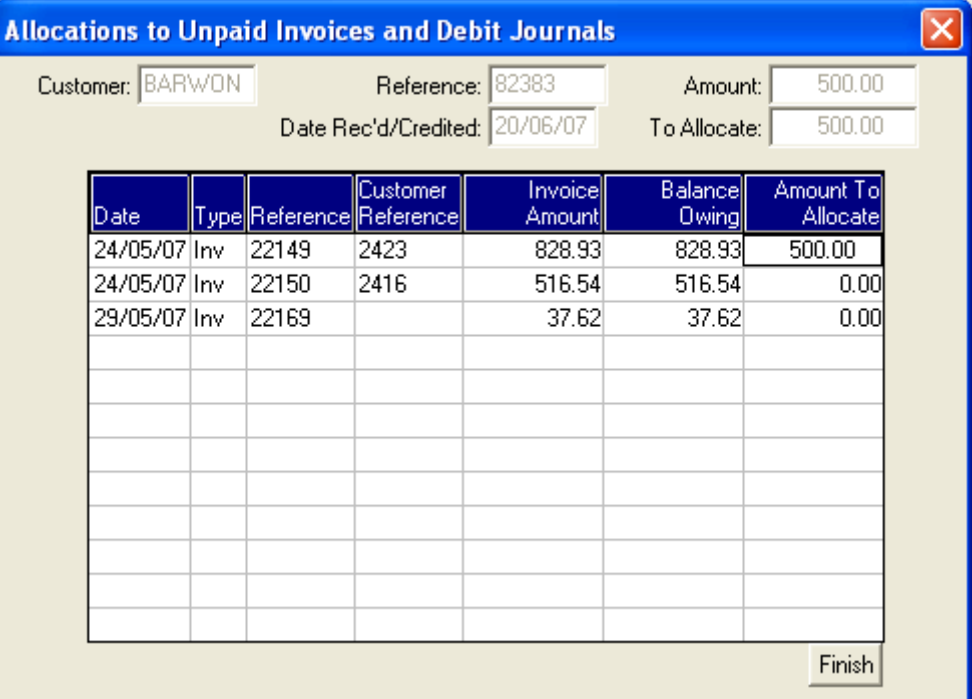

#### **Customer Notes**

Perennial ERP has Customer Notes functionality which is available as its own menu item in the Accounts Receivable system as well as being linked to the Sales Order Entry screen for easy access when processing or following up a sales order.

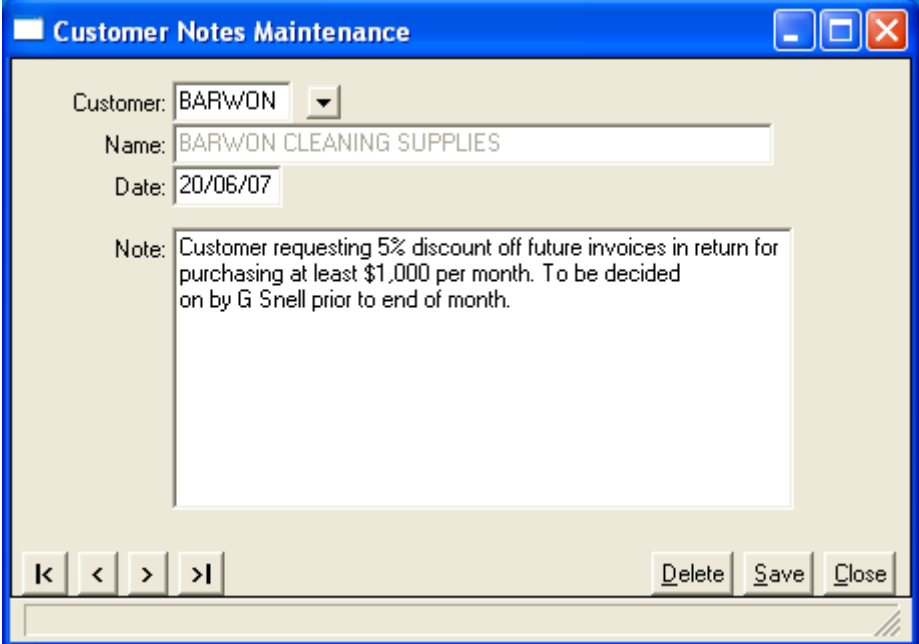

#### **Current Transaction Enquiry**

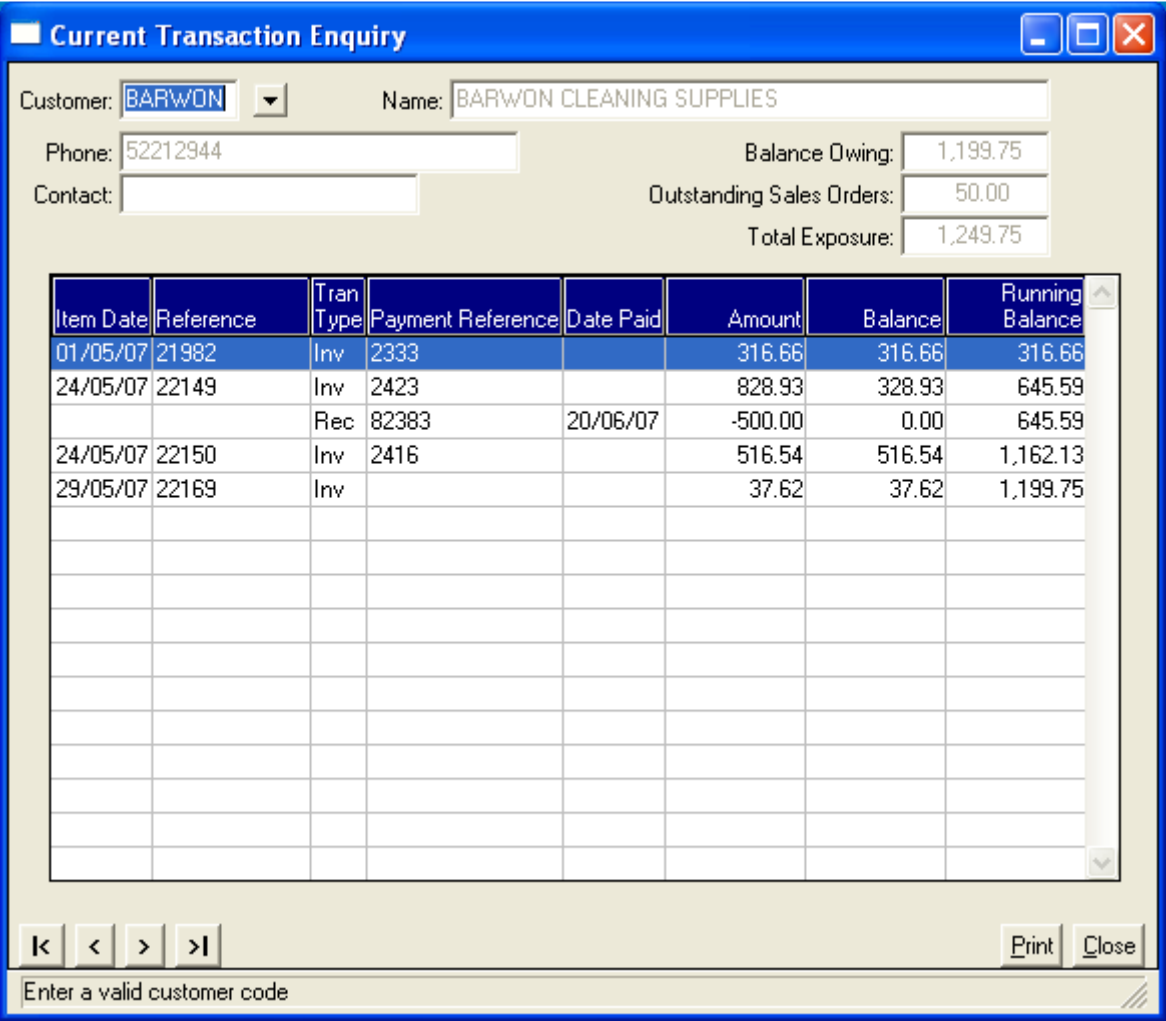

Double clicking on a selected row in the transaction enquiry screen will bring up the Sales invoice Enquiry program and will display the invoice that has been selected. In the above example, the first row has been selected, so double-clicking on it will display the full sales invoice details, including product lines, for invoice number 2333.

A Transaction History Enquiry screen very similar to the above is also available. At the end of month update, all fully paid invoices and debit journal adjustments and all fully allocated customer receipts and credit transactions are transferred to a history file to keep the customer transaction file current.

### **Receipt Allocations Enquiry**

Another view of a customer's transactions is to enquire upon the allocations that have been made for a selected customer receipt. This is shown in the following screen.

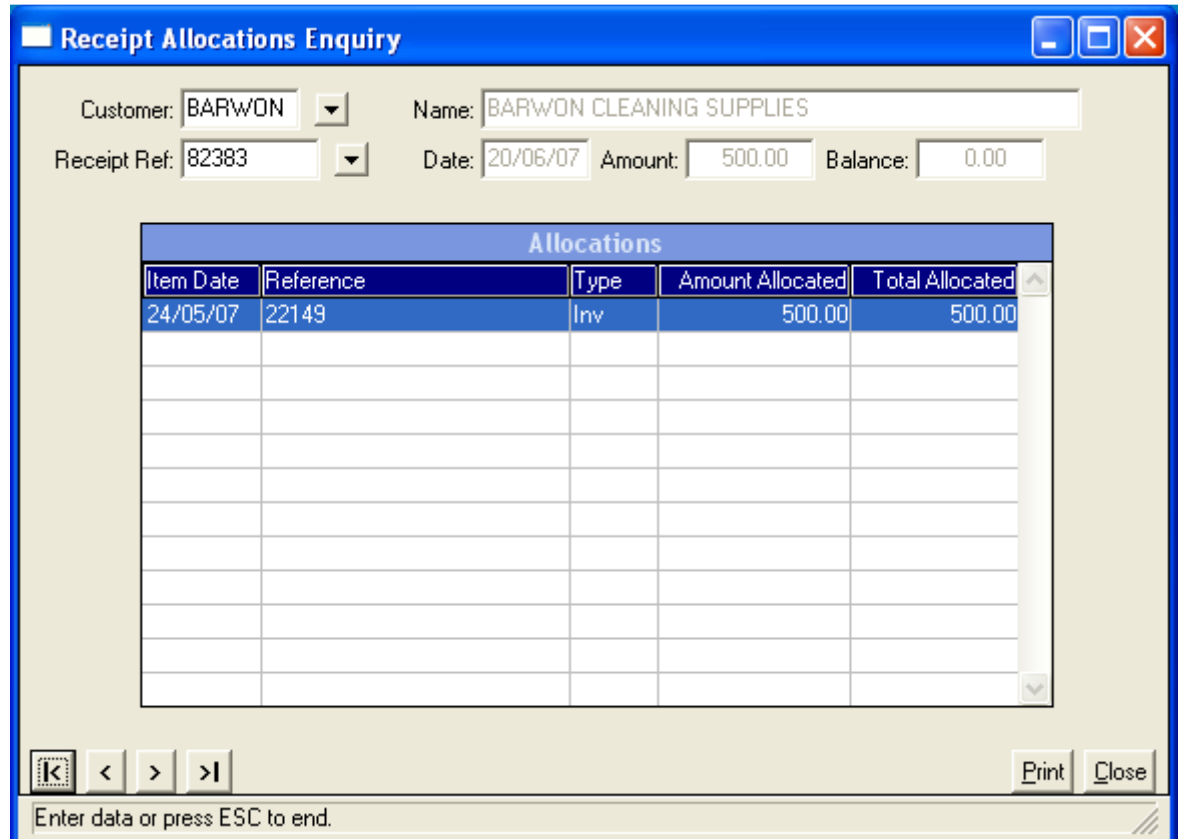

Note that the same drill-down to the sales invoice is available from this screen as it is from the transaction enquiry screen.

#### **Monthly Sales Enquiry**

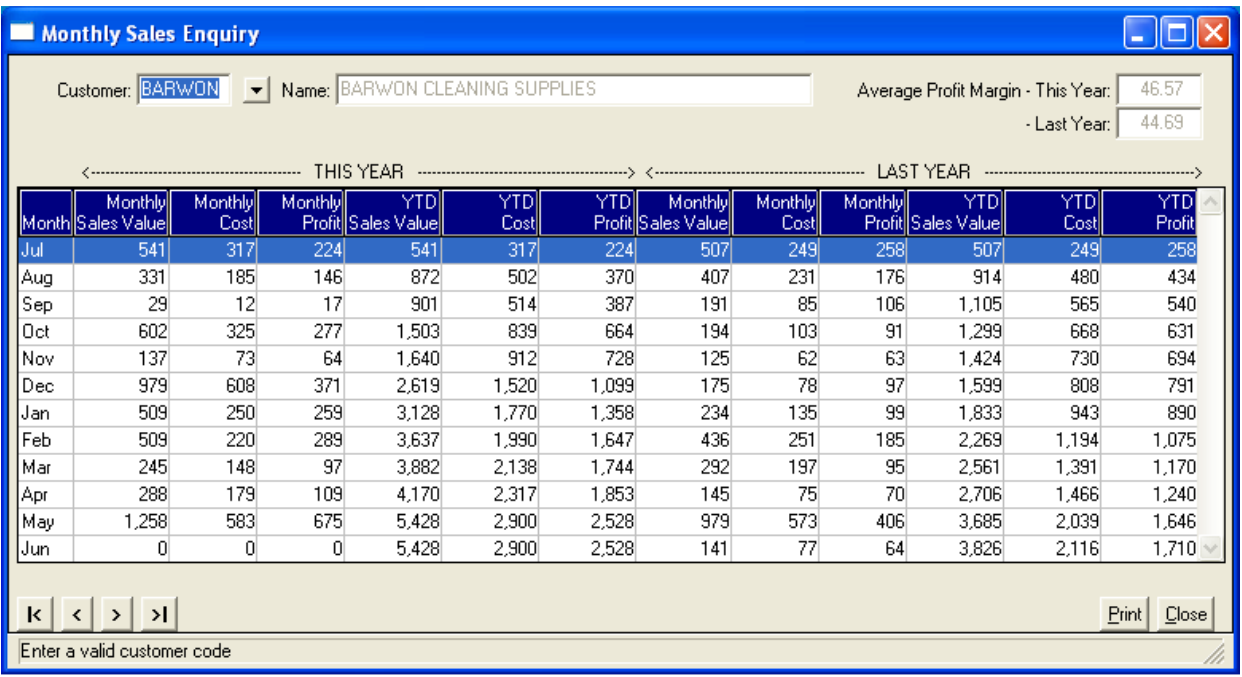

#### **Customer Balance Enquiry**

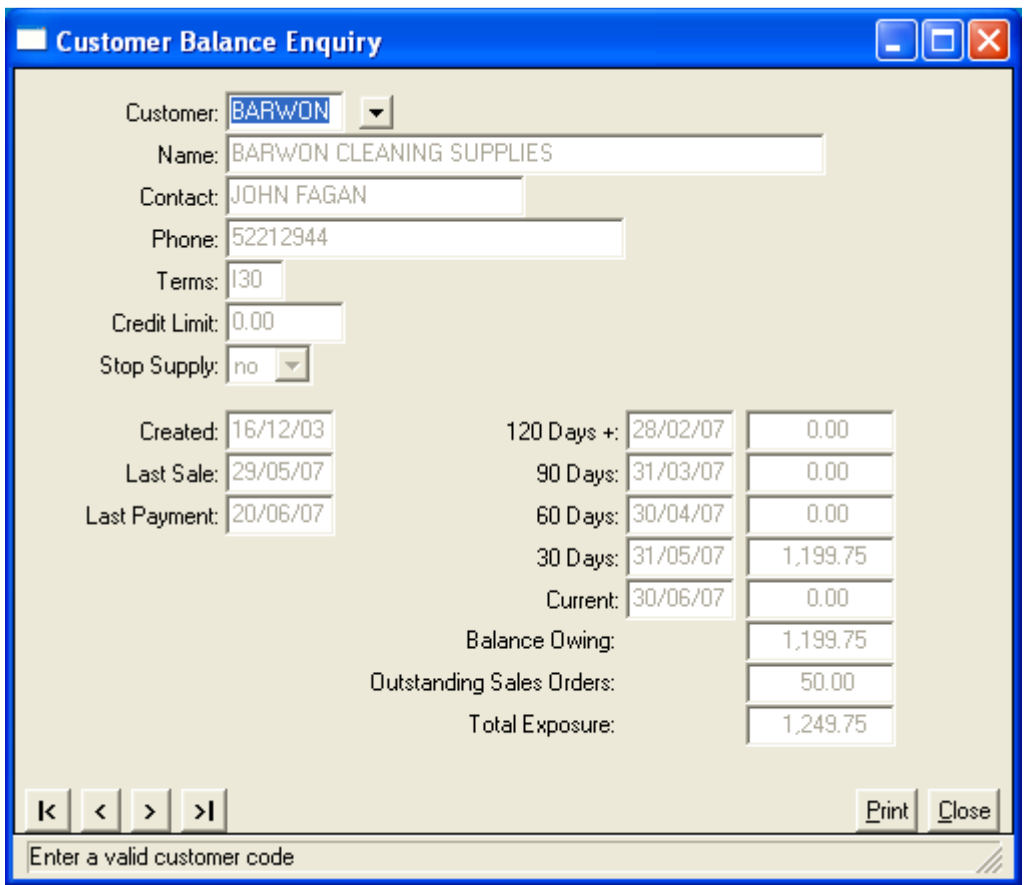

#### **Aged Customer Balances Report**

The Aged Customer Balances Report is the key report used to exercise credit control over customer accounts. The selection criteria for this report are as follows, and an extract of the report, printed with Balances as distinct from Transactions, is shown on the next page.

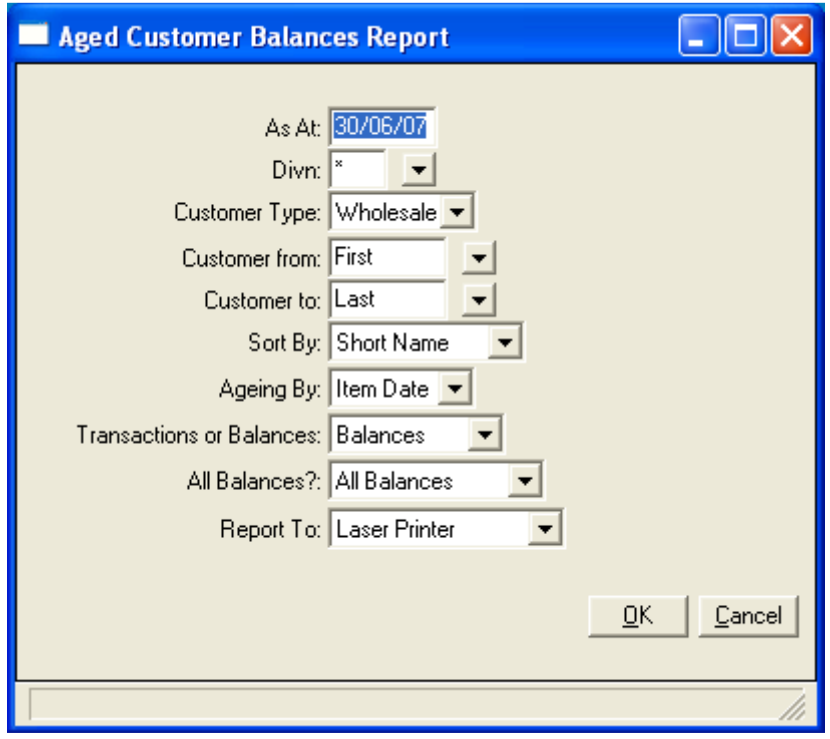

User: Administrator Page: 1

#### 17/09/07 14:23 GENERAL BRUSHWARE PTY LTD Co: GB

# ACCOUNTS RECEIVABLE AGED CUSTOMER BALANCES REPORT

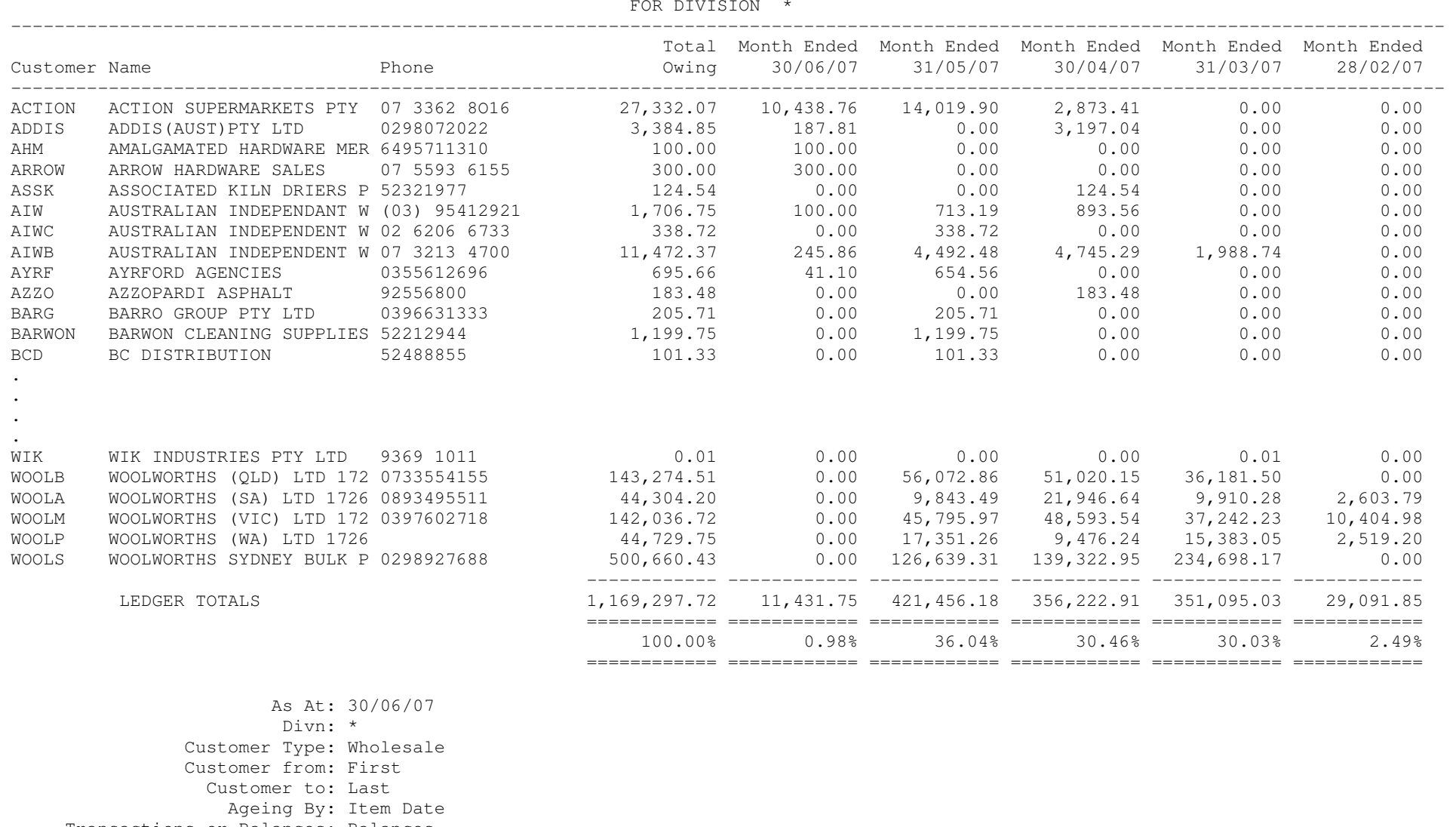

 Transactions or Balances: Balances All Balances?: All Balances

**www.perennial.com.au**

#### **ACCOUNTS PAYABLE**

The primary purpose of the Accounts Payable business function is to ensure that control is exercised over the timely payment of amounts due to suppliers, with special attention directed to ensuring payments are made only for valid supplier invoices that have been approved for payment. In addition, the supplier master file data is used for integration with the Purchasing business function.

### **Suppliers**

Perennial's Supplier Maintenance and Enquiry screen is show as follows:

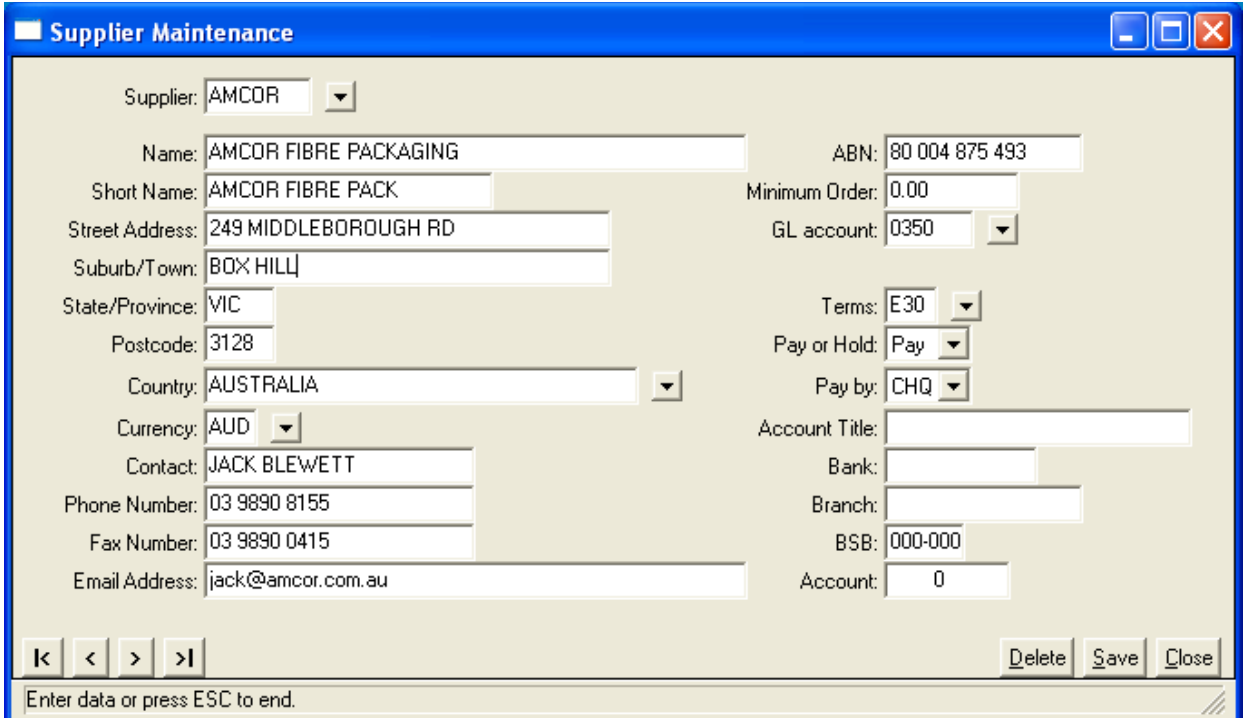

Most of the fields in the supplier maintenance screen are self-explanatory, whilst others require some explanation.

#### **Currency:**

The Currency field is used to determine in what currency this supplier issues its invoices. It will appear in the purchase order and the purchase invoice screens when processing a purchase order and the supplier's subsequent invoice for the order. The exchange rate for the currency can be obtained from the exchange rate file, which can be updated daily if necessary. Both the default currency and exchange rate can be overridden when processing a purchase.

Exchange rates are maintained in the following screen:

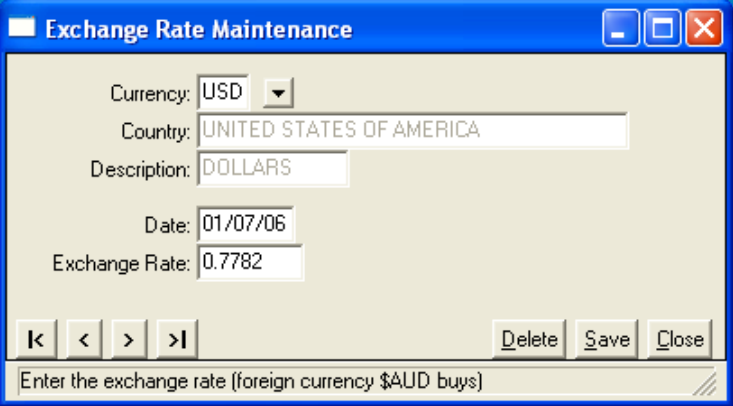

#### **GL Account:**

For purchases of stock, where purchase orders have been placed, supplier invoices are entered through Purchase Order Management and posted through to Accounts Payable and General Ledger. The General Ledger allocations for these invoices are those attached to the stock being purchased as per the GL Groups explained earlier.

For other expenses, such as printing and stationary, or for services such as accountancy fees, supplier invoices are entered directly into Accounts Payable. When doing so, general ledger allocations are required to be entered. The GL Account entered on the supplier's account is the one used as the default when entering these allocations.

#### **Pay By:**

Although Perennial allows for supplier's to be paid either by Cheque or by EFT, payment by EFT is much easier and preferred, and would avoid any modifications required to ensure cheque printing conforms to a company particular cheque stationary.

#### **Overview of Accounts Payable Functionality**

Creating a new supplier is explained in the section of this report on Suppliers. This section explains the functionality provided by Perennial's Accounts Payable system.

#### **Processing Supplier Invoices**

Many supplier invoices will be processed through the Purchase Order Management system. The process of placing a purchase order, receiving stock against the order, and entering a supplier invoice against the stock receipted purchase order and posting it to Accounts Payable and General Ledger is explained in the section of this report on Purchasing.

Some supplier invoices, particularly for services and for non-stock items such as general office supplies, can be entered without a purchase order directly into Accounts Payable using the following screen:

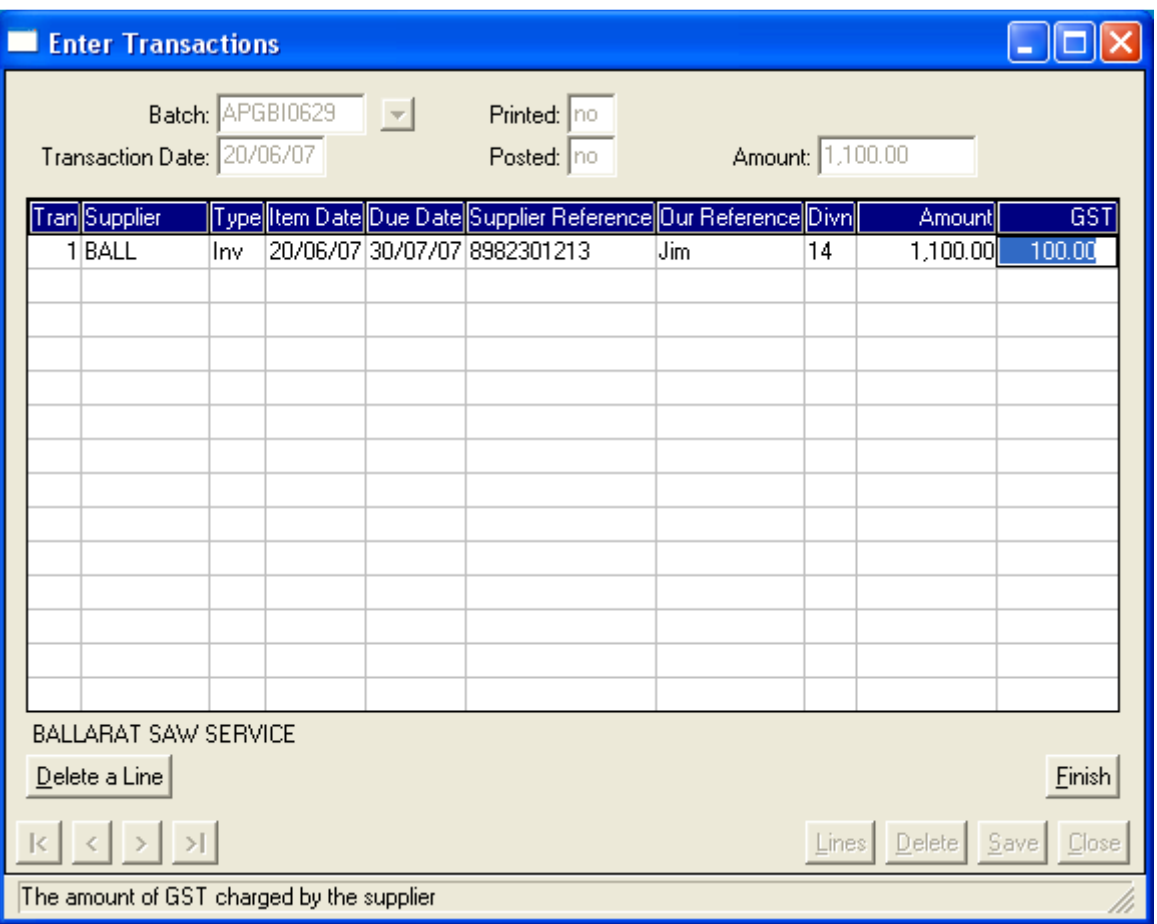

A group of supplier invoices is entered as a transaction batch or journal, which is posted either as a summary posting (one transaction per journal per general ledger account per date) or as a detailed posting (one transaction per supplier invoice per general ledger account).

#### **Allocating to General Ledger Accounts**

The general ledger allocations are made after the entry of the supplier's invoice using the following screen:

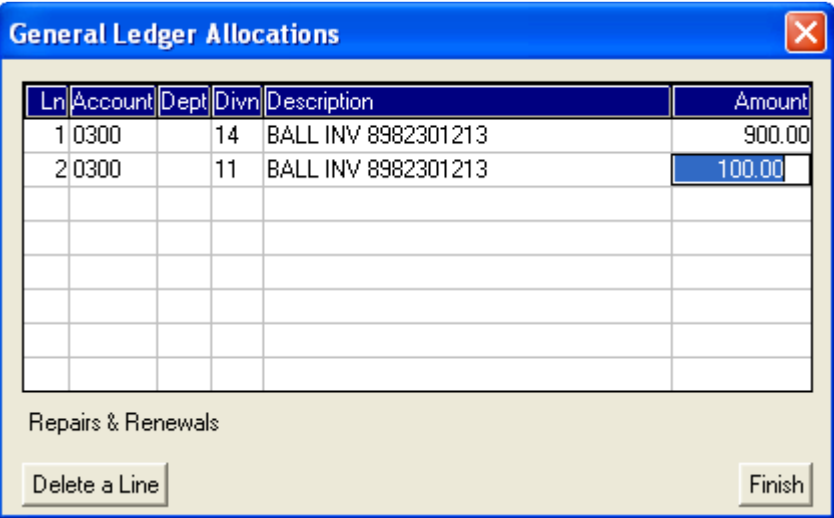

#### **EFT Payment Processing**

Once supplier invoices have been entered, payment processing can commence. Various options are available for selecting invoices to pay and how to pay them.

The first step is to select what has to be paid. The following screen is available in Perennial ERP to select for payment all suppliers in a specified range that are marked on their account as "Pay" (as distinct from "Hold") and to include all invoices or debit journals with a balance owing and with a due date less than or equal to the entered due date for payment. Any settlement discounts that are allowed if payments are made according to the discount terms provided by suppliers are deducted from the payment.

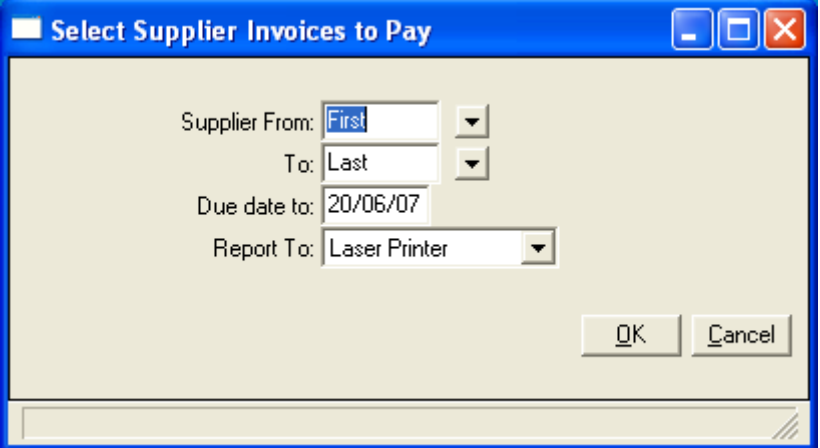

A report of selected invoices to pay is produced, an extract of which is on the next page. This report which shows both supplier invoices to pay and invoices suspended from payment. The following screen can be used to make amendments to what is to be paid:

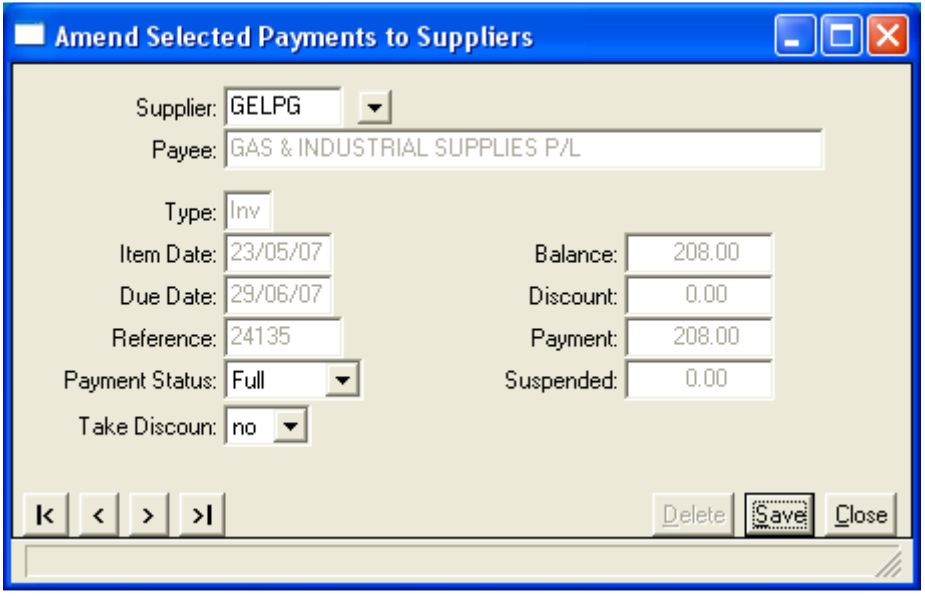

The amended report showing only those payments to be made can then be printed and used as a control document for approval of payments to be made.

Note that the above steps are optional. Payments can be generated without first being selected in this way. However, the above options provide a way of better managing and approving what is to be paid, before generating the actual payment records.

The next step is to generate the payments, which is done using the following screen:

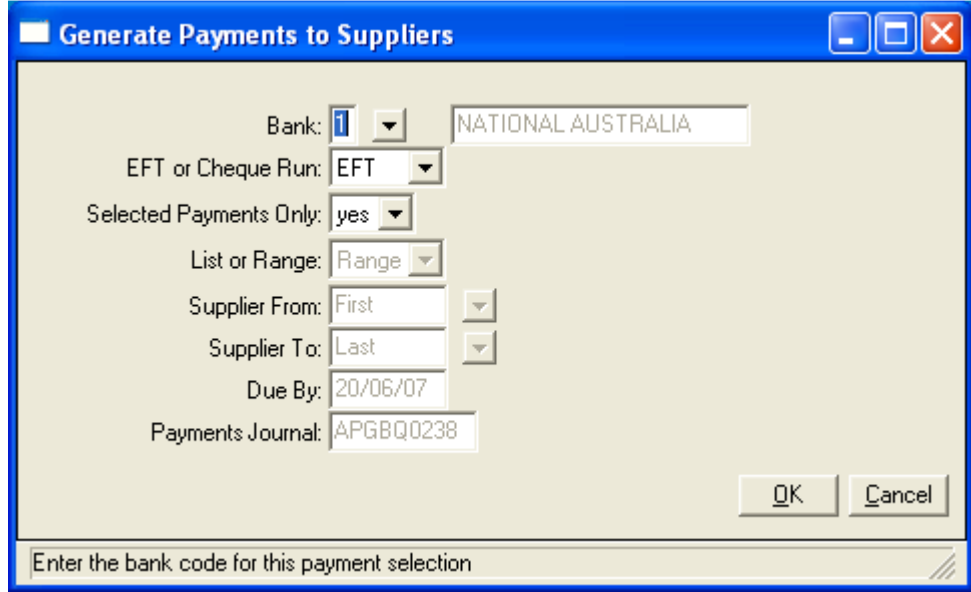

This screen allows payments to be generated for suppliers identified as paid by EFT or by Cheque. It also has an option to include "Selected Payments Only". This means it will include only the payments already selected for payment as described earlier. If this is done, no other selection options are relevant, and the payments are created in a payment journal.

If the option to select payments before generating them is not used, then the other options are relevant and will be enabled for entry. The "List or Range" option allows you to select individual supplier to pay from a list of suppliers in a pop-up box, as shown below, or to choose a range of suppliers.

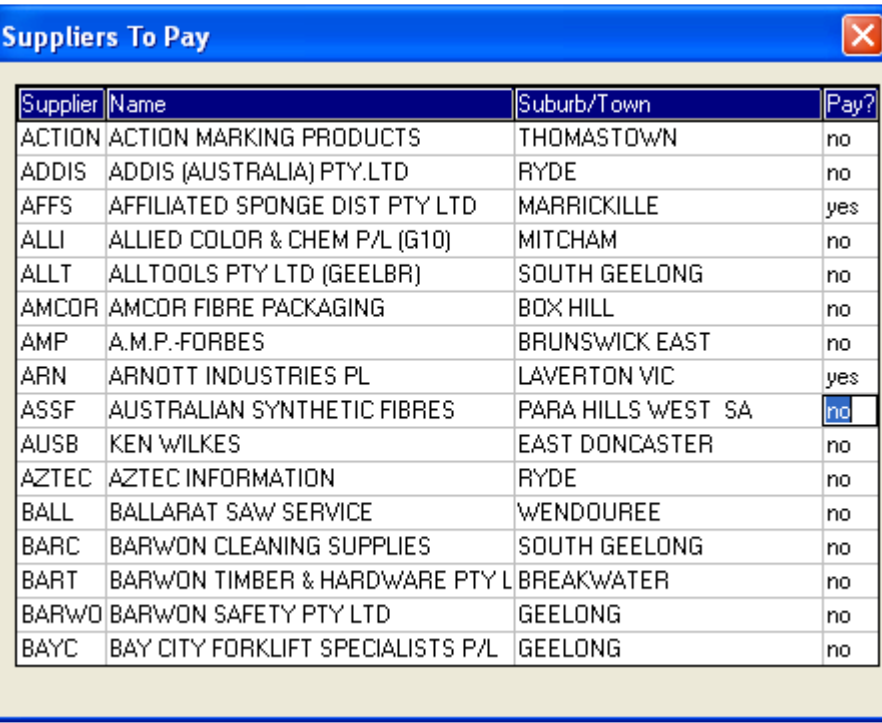

When payments are generated, an unposted payments journal is created which contains a payment for each supplier which is allocated to the supplier invoices that fit the selection criteria. This payment journal can be printed and approved, before the EFT records are sent to the bank. Changes to the unposted payments, including deletions, can still be made at this point using the following Manual Payments Entry screen:

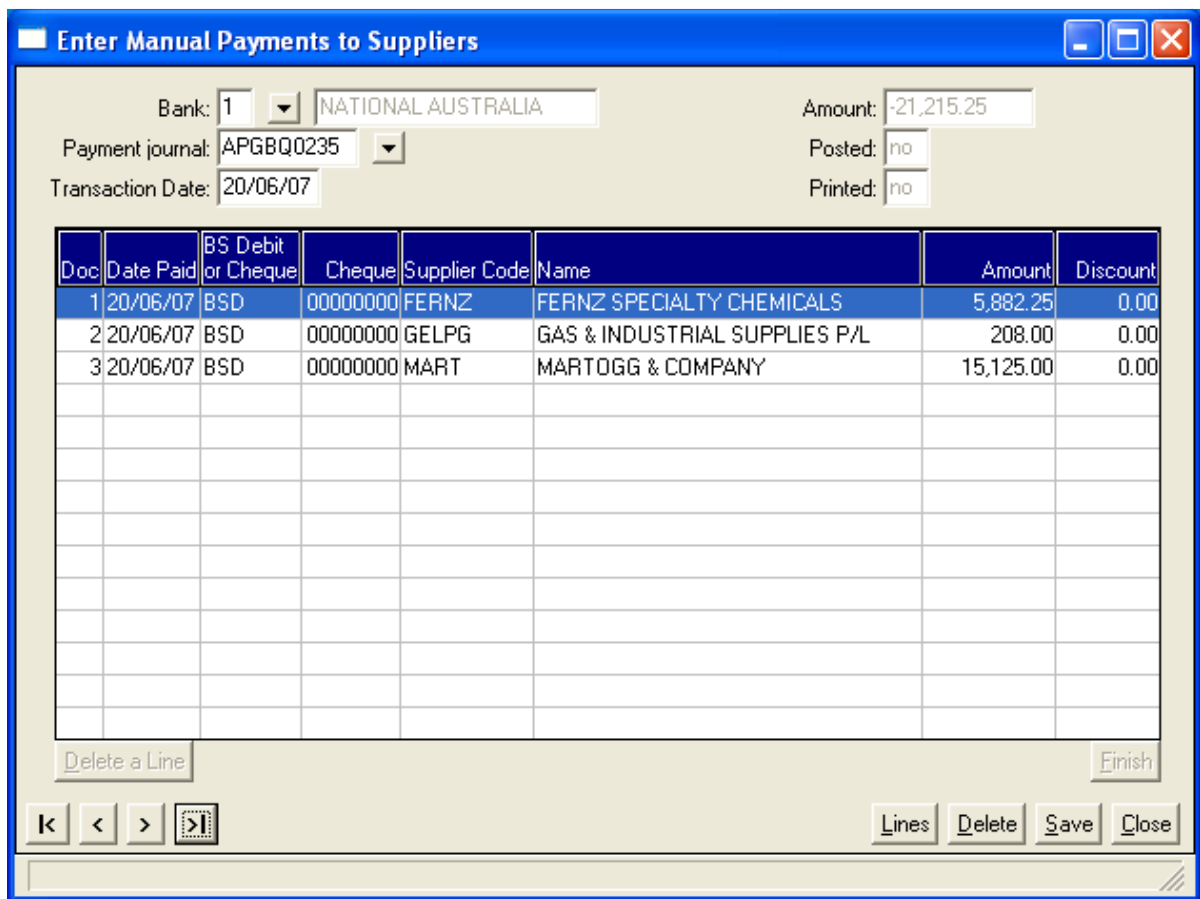

Once the payment run is finalised and no more amendments are required, the EFT payment file for loading into the software provided by the company's bank (e.g. NAB Online) is created, and the remittance advices for sending details of the payments to suppliers can be printed using the following screen:

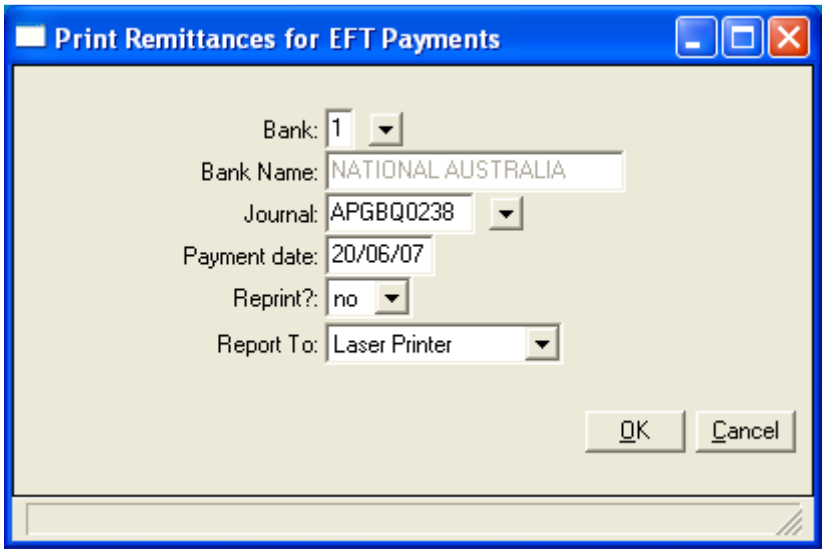

Various options are available for sending the remittances by mail, by email or by fax, and some customised programming is usually required to utilise the email or fax software being used.

The EFT payments can now be loaded into the banking software (e.g. NAB Online) and sent to the bank accounts of the suppliers, and the payment journal can be posted to the suppliers accounts and to General Ledger to finalise the payment run.

#### **Supplier Current Transaction Enquiry**

A supplier's current transactions can be enquired upon using the following screen:

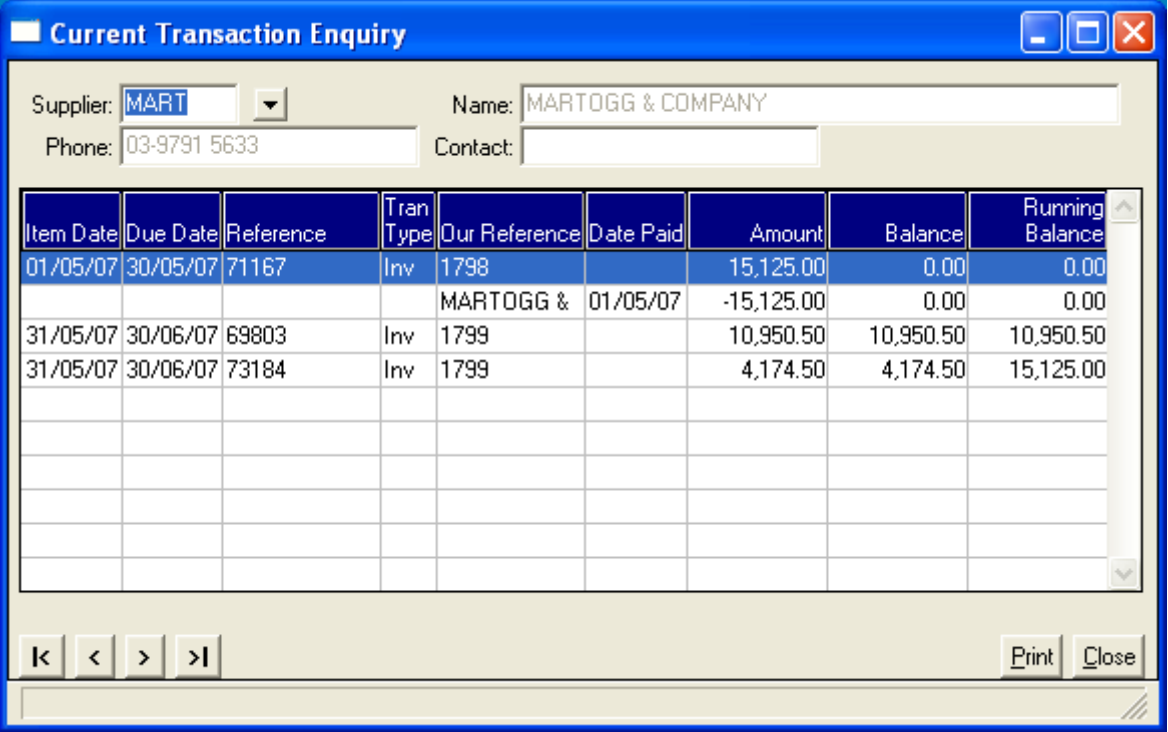

Double clicking on a selected row in the transaction enquiry screen will bring up the Purchase Invoice Enquiry program and will display the invoice that has been selected. A Transaction History Enquiry is also available to display fully paid invoices that have been transferred to the history file.

#### **Payment Allocations Enquiry**

Another view of a supplier's transactions is to enquire upon the allocations that have been made for a selected supplier payment, as shown in the following screen:

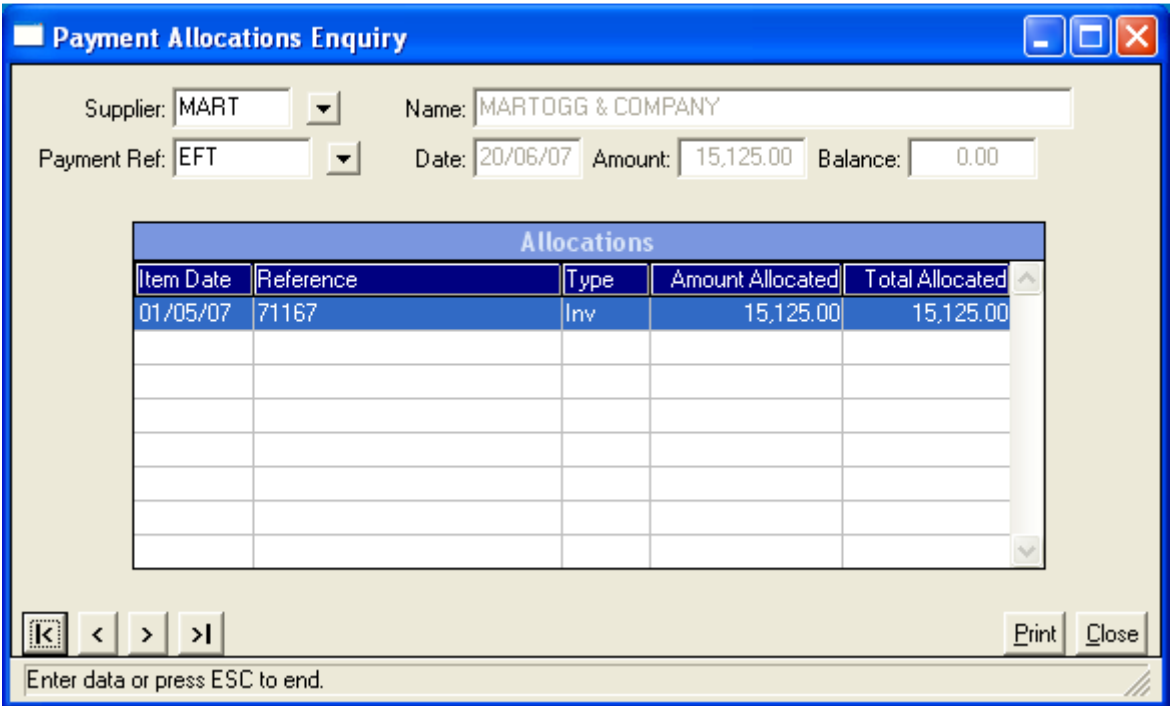

#### **Monthly Purchases Enquiry**

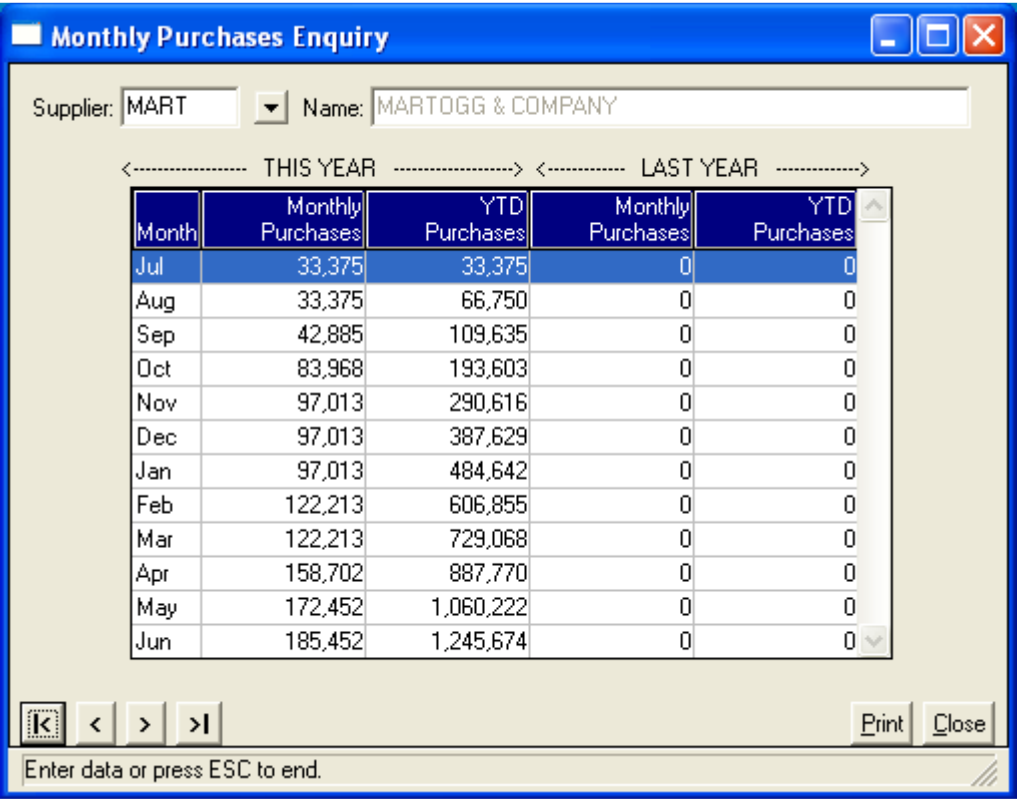

#### **Supplier Balance Enquiry**

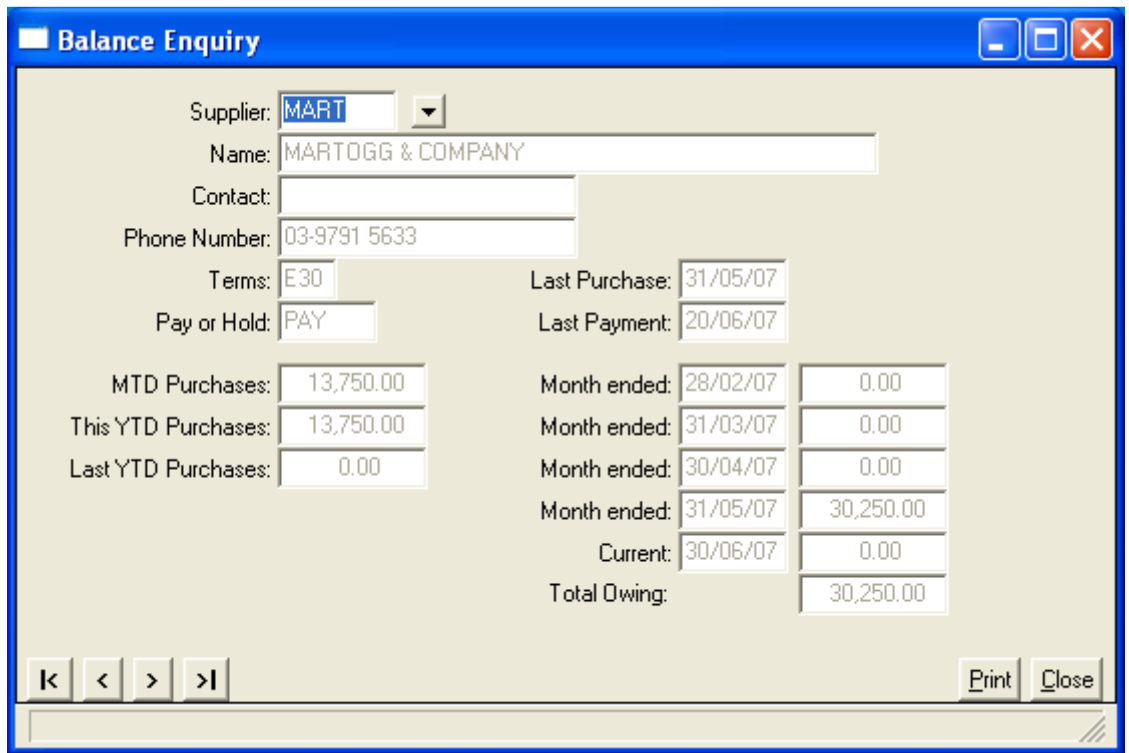

#### **Aged Supplier Balances Report**

The Aged Supplier Balances Report is the key report used to ensure tha supplier accounts are being kept in order and that suppliers are being paid on time to ensure that there are no interruptions to delivery of required products and part.

The selection criteria for this report are as follows, and an extract of the report, printed with Balances as distinct from Transactions, is shown on the next page.

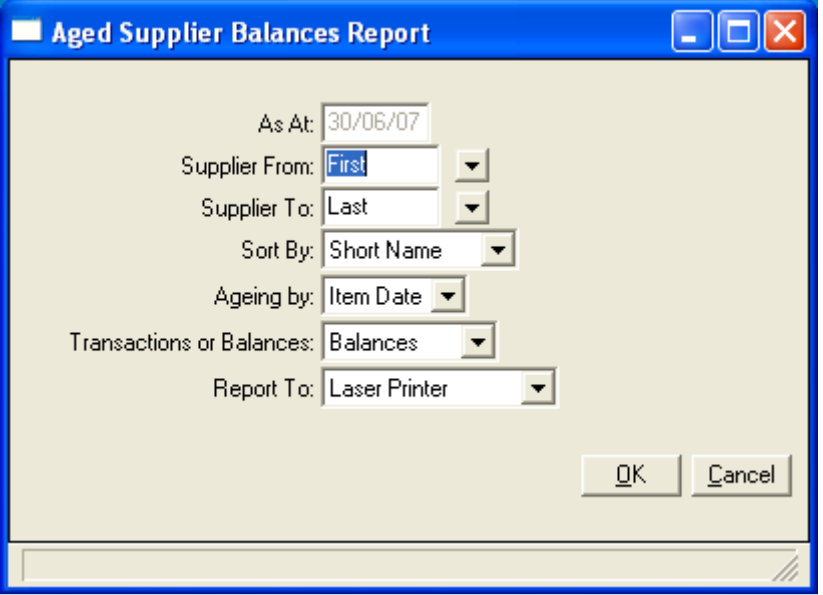

User: Administrator

#### 19/09/07 16:09 GENERAL BRUSHWARE PTY LTD Co: GB

Page: 1

#### ACCOUNTS PAYABLE AGED SUPPLIER BALANCES REPORT AS AT: 30/06/07 ----------------------------------------------------------------------------------------------------

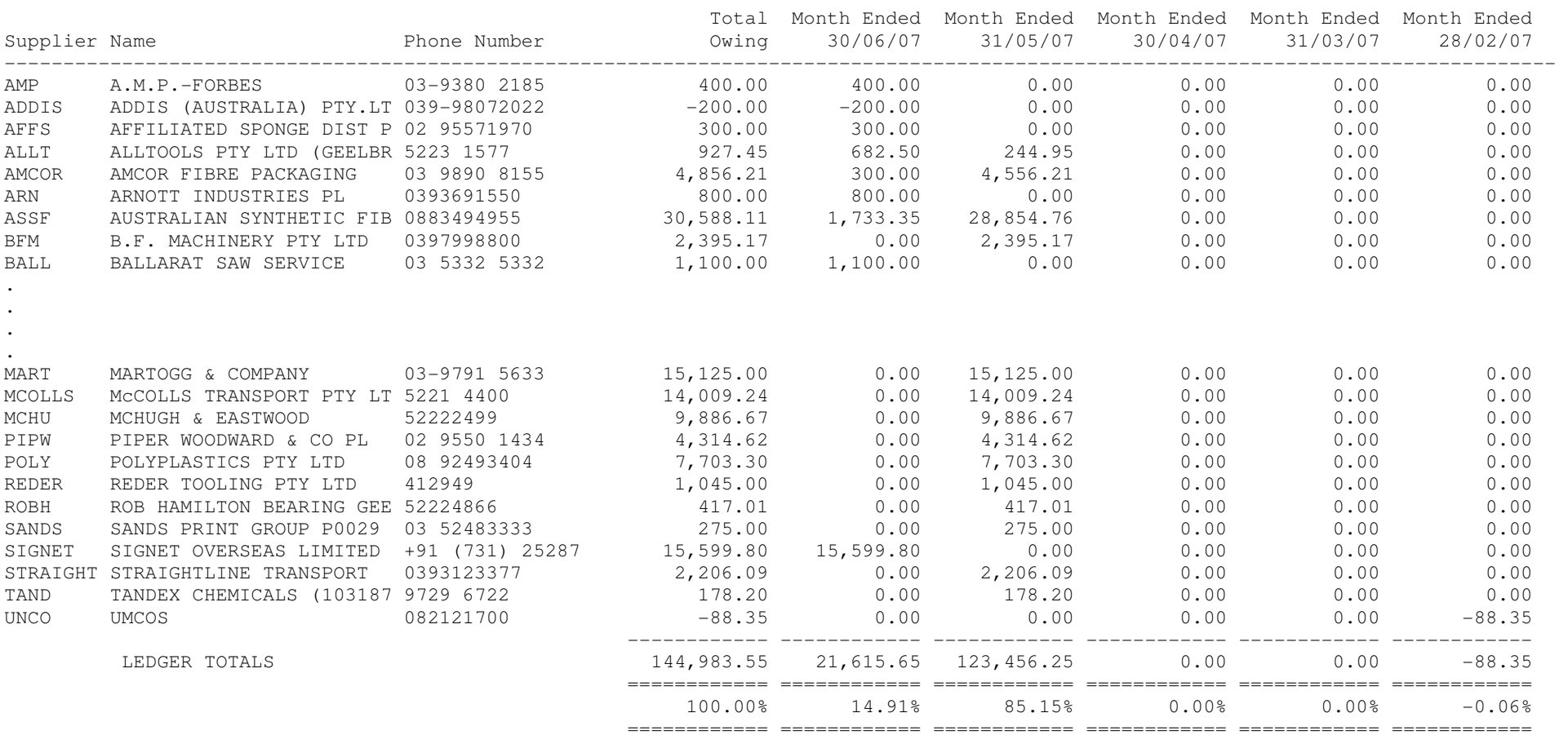

 As At: 30/06/07 Supplier From: First Supplier To: Last Sort By: Short Name Ageing by: Item Date Transactions or Balances: Balances

**www.perennial.com.au**

### **CASH BOOK**

Perennial's Cash Book provides for the processing of sundry payments to payees other than suppliers that have been setup in Accounts Payable, and for the processing of sundry receipts from sources other than customers (e.g. sale of a fixed asset).

It also provides detailed reports (payment and receipt journals) of all payments and receipts, which include supplier payments, sundry payments (including bank statement debits), customer receipts, and sundry receipts.

Finally, it provides bank reconciliation functionality for multiple bank accounts. Perennial ERP allows for the setup of multiple bank accounts and processing payments and receipts against the bank account to which they belong. Separate general ledger accounts can be assigned to each bank account, and bank reconciliations can be performed for each account.

Each of a company's bank accounts can be setup in Perennial's Cash Book system using the following screen:

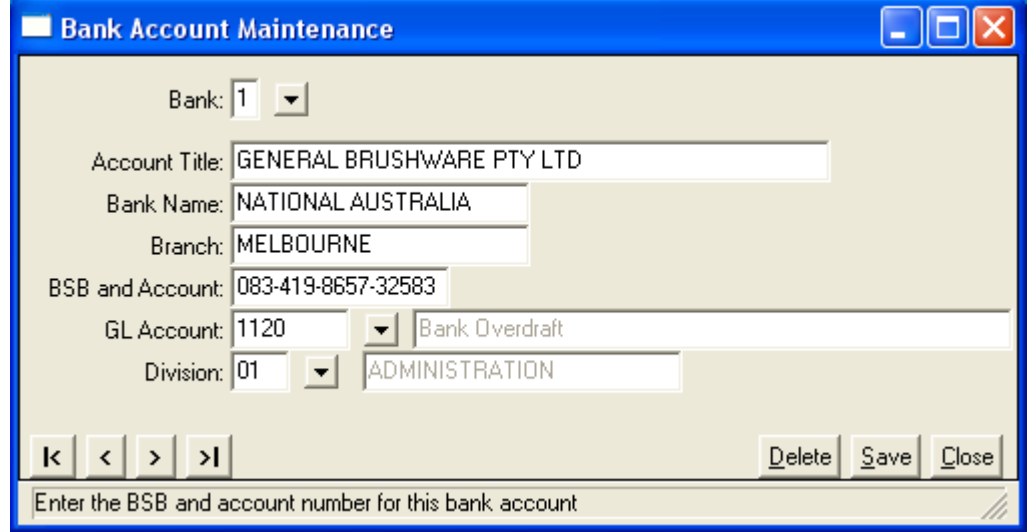

The bank reconciliation is performed for a particular bank account using the following screen:

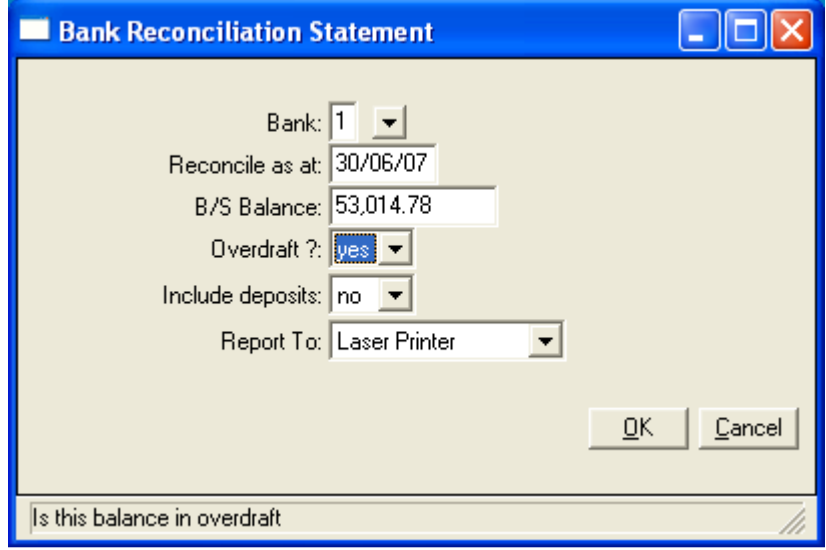

#### **Perennial ERP** Financials **Financials**

Reconciling a bank account is easier if payments are made by EFT rather than by cheque. But inevitably, some cheque payments will be made, and Perennial ERP provides the functionality to match cheques drawn to the bank statements supplied by the bank. It also allows for receipts to be matched to bank statements, although this is an optional step. For many companies, this step is not necessary, and the bank reconciliation provides the option to bypass it by answering "No" to the "Include Deposits" question on the bank reconciliation screen above.

Apart from reconciling the bank account, the most common transaction performed in Cash Book is entering a sundry payment, which is performed using the following screen:

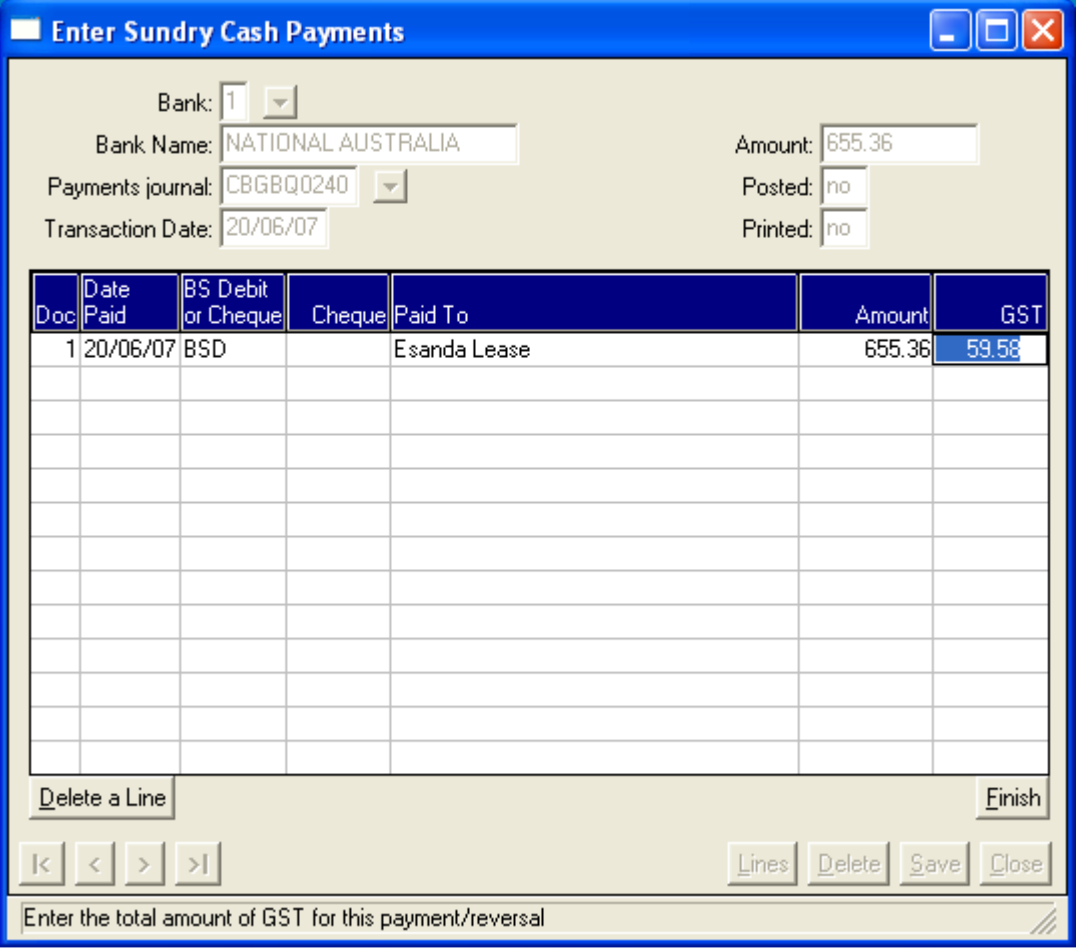

This payment is a bank statement debit which is paying a lease payment. The next screen allocates it to the appropriate general ledger account.

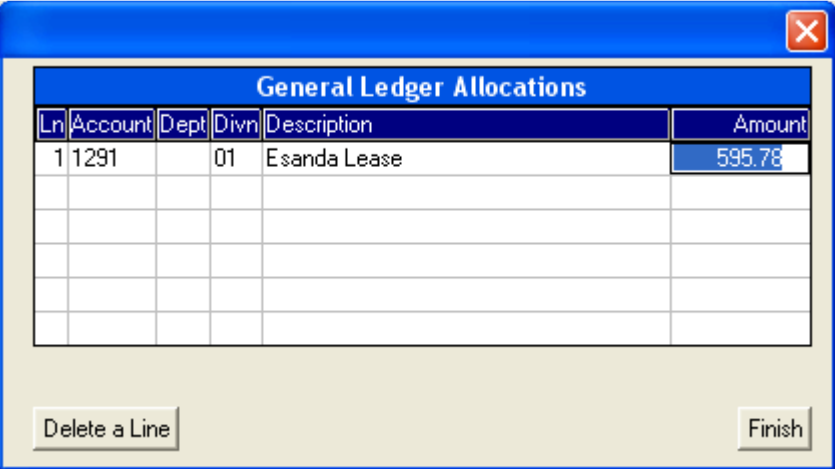

### **FIXED ASSETS**

Perennial's Fixed Assets module provides for the maintenance of a company's asset register, including calculation of depreciation charges, tracking of repairs and maintenance against each asset, tracking asset purchases to capital requisitions, measuring the usage of capital requisitions against capital budgets, and writing-off or disposing of fixed assets that have reached the end of their useful life.

Supplier invoices and sundry payments processed for asset purchases and for repairs and maintenance of assets can update the asset register as they are entered in Perennial's Accounts Payable and Cash Book systems, which will also provide allocation of the invoices and payments to the relevant asset and repairs and maintenance accounts in General Ledger.

Depreciation charges can be automatically generated each month for each asset, creating an Unposted Transactions Report for depreciation charges, which can be amended manually if required. Depreciation charges can be allocated to the various operating divisions of the business by a pre-set allocated percentage.

Many enquiries and reports are available to view fixed asset transactions and balances (see Appendix 2 for the Perennial ERP Program Listing), and perhaps the most relevant are the following:

- $\triangleright$  Fixed Assets Balances Summary a traditional fixed assets deprecation schedule
- $\triangleright$  Repairs and Maintenance Summary a detailed enquiry and report which displays details of the repairs and maintenance expenditure incurred against each asset.

Extensive free-format text can be entered as notes against each fixed asset, so that full details of each item of repairs and maintenance expenditure can be recorded and viewed.

The Perennial Fixed Asset Maintenance screen is shown below.

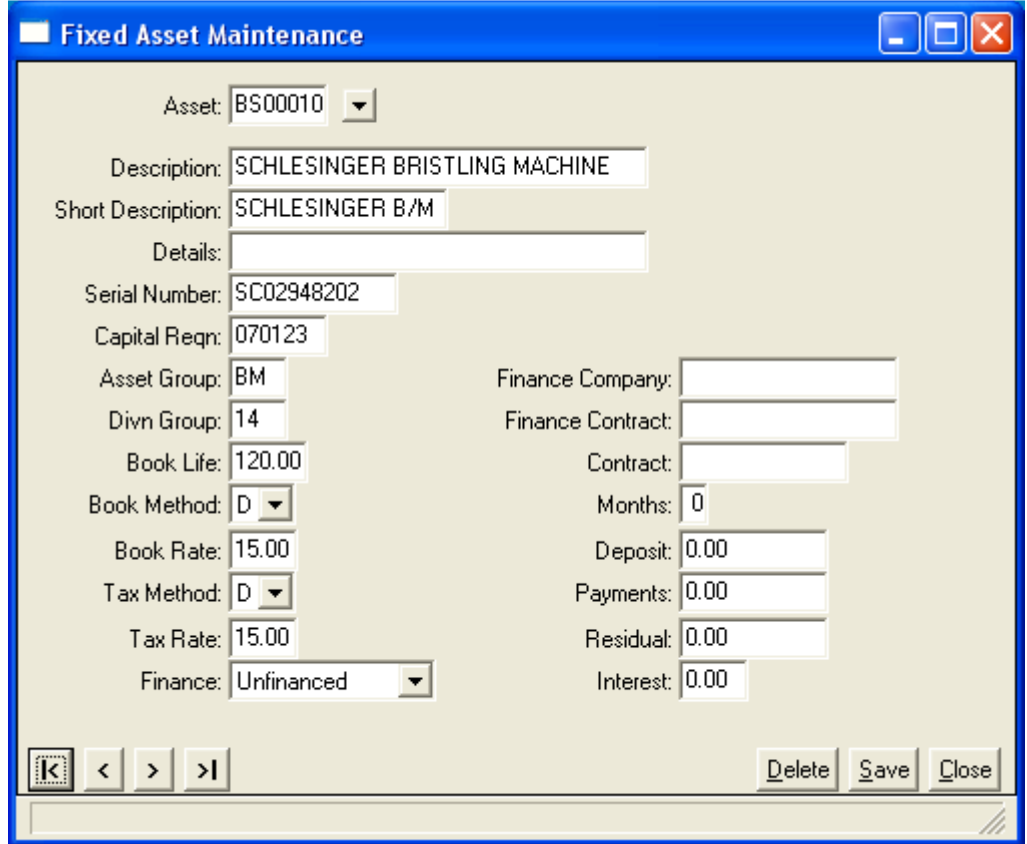

#### **WHY CHOOSE PERENNIAL ERP?**

If you make, if you buy, if you sell, if you import, if you export, Perennial ERP is an ideal fit for small to medium-sized enterprises (SME's), organisations that employ from around 20 to 100 people.

#### **Why?**

#### **Functionality That Will Help You Outperform Your Competitors**

Perennial ERP provides you with the ideal level of functionality you require to run their business operations and to account for them. Perennial ERP helps our clients manage their operations through planning and control so that they are always able to supply their customers what they want when they want it, by having the right products in the right quantities in the right place at the right time.

Perennial ERP, a modern Windows-based application, has been designed from the ground up for SME's. It does not have the complexity of the larger systems that have been designed for the mid-market and for large corporations, nor is it a dumbed-down version of such a system. When designing Perennial's functionality, it had to pass the test "Would the people working for an SME understand how to use this software?"

#### **A Software and Services Solution**

Perennial ERP contains the software tools you can use to manage your business, but also the complimentary services needed to help you get the best out of our software. We can draw on many years of experience to help you understand the relationship between what you do and how to get the benefits you want from using Perennial ERP. For example, you will probably want to use Perennial ERP to help you keep track of your stock, but if your stock is located in different areas of your warehouse that makes it difficult to count, you may not realise that benefit. Our services will help you avoid the "garbage-in garbage-out" syndrome that will kill off any benefits you are expecting from your system.

#### **Best Value for Money Solution on the Market**

Perennial's pricing for both software licence fees and for related software services offers a solution that is both affordable and that represents the best value for money solution available in Australia. We can offer this pricing for 2 reasons:

- 1. We have developed Perennial ERP using Progress Software's OpenEdge, an application development system is known for fast application development, and that is ideally suited for applications developed for SME's.
- 2. We keep things lean and mean at Perennial ERP and focus on getting the job done for our clients. We do not have endless discussions on insignificant technical matters that provide little benefit to our clients or to the software that we develop.

#### **One Integrated Application**

Perennial ERP has been developed to provide the key business functions in one integrated application. It does not have "hooks" into other tightly-integrated applications that some other systems do.

A common example is Manufacturing, which requires real-time integration with the Inventory Management, Sales Order Management and Purchase Order Management modules. Some software vendors offer thirdparty Manufacturing software to make their ERP application complete, but this solution can often create more problems than it tries to solve.

Perennial ERP has all this functionality in one application developed by one company using one application development system where the data is stored in one robust database.

This aspect is very important for 3 reasons:

1. Our clients only have to deal with one organisation that takes full responsibility for the complete application.

- 2. Custom modifications made to the software to satisfy specific client requests are not at risk of being excluded in future upgrades.
- 3. Errors related to integrating data from multiple systems cannot happen.

#### **Functionality Customised to Meet Your Specific Requirements**

Perennial ERP provides levels of functionality that can be turned on or off depending on what features you wish to use.

Whilst Perennial ERP is delivered with a substantial amount of functionality that has been developed over a period of almost 15 years, SME's often require specific modifications to meet their "non-standard" requirements.

Specifically-requested modifications can be made to Perennial ERP without jeopardising the client's right to software upgrades under our Annual Maintenance program.

#### **Multi-Skilled Software Development and Support Resources**

Our software development and support partner, Linx IT Consultants, employs around 35 multi-skilled software analysts, programmers, testers, and implementation and training consultants that possess all the skills that could possibly be required to help you get the benefits you want from a new business system.

#### **Implementation Guarantee**

We at Perennial Software are fully aware that deciding on a new business software system for your company is a difficult decision to make.

Traditionally you have been required to make an investment of tens of thousands of dollars without really being able to assess the suitability of the software being proposed for your business. Our Implementation Guarantee provides you with the security of knowing that you will fully understand what our solution offers prior to making a purchasing commitment.

#### **If, after completing the Training Sessions, you are not entirely confident that Perennial's software functionality and the related services we provide will meet your business requirements as stated in the Sale Agreement, you do not have to proceed with the implementation of Perennial ERP, and we will refund your deposit for the Software Licence Fees in full.**

Our guarantee goes hand in hand with our leading edge analysis and implementation process that provides you with every opportunity to ensure that you are making the right decision.

Our process allows you to experience Perennial's software functionality the way you will want to use it in your business. You will also be able to judge the quality of our data conversion, training, and, if required, program modification services **before** making the final decision to proceed with the implementation of Perennial ERP for your business.

### **ABOUT PERENNIAL SOFTWARE PTY LTD**

#### **Creators of**

#### **Perennial ERP**

#### **Software that helps manufacturers, wholesalers and retailers build customers for life by having the right products in the right quantities in the right place at the right time.**

#### **Who Are We**

Perennial Software Pty Ltd is a software solutions provider to small and medium-sized enterprises (SME's) that manufacture, wholesale, and retail. Our purpose is to help our clients improve their ability to service their customers by always having the right products in the right quantities in the right place at the right time.

#### **What We Do**

We provide software solutions that work for our clients, solutions that are founded upon **Perennial ERP**, a modern Windows-based enterprise software system that provides the accounting, sales, purchasing, inventory and production management functionality required by SME's. Perennial ERP contains the tracking mechanisms our clients need to maintain complete awareness and control over the state of customer orders, purchase orders, production orders, stock availability, and the accounting of every transaction processed through the system.

#### **Multi-skilled Software Development and Implementation Team**

Our partnership with Linx IT Consultants provides us with a substantial mix of software development and implementation resources to be able to deliver solutions that precisely meet any specific requirements of our clients that are not already satisfied by the functionality contained in Perennial ERP. We deliver these solutions without impairing the rights of our clients to future upgrades of Perennial ERP.

#### **Our Background of Success**

The origins for the development of Perennial ERP began in 1990, when Perennial purchased the rights to another Australian-developed software product called Pacific Software. During the 1990's, Perennial further developed and customised Pacific Software for use by almost 150 end-users spread over 18 SME's, ranging from 4 user sites to 30 user sites.

#### **The Evolution of Our Software to Meet the Expanding Needs of Our Clients**

Some of Perennial's clients expressed a need for a manufacturing system that integrated with their sales, purchasing, inventory management and accounting systems. In addition, Microsoft Windows, with its graphical user interface ("GUI"), was beginning to become the operating system of choice for SME's. So by 1999, a major project to develop a manufacturing module designed specifically for SME's and to redevelop the software for the Windows GUI environment was underway. Whilst the software's front-end (e.g. entering a sales order) had to be re-written to cater for the Windows GUI environment, much of the earlier version of the software could still be used as the basis for the background processing that occurs (e.g. updating stock balances) as a result of the user's input.

During this time, Perennial also took this opportunity to review and improve the programs that perform the background processing, including taking advantage of many new programming techniques that became available with each new version of Progress OpenEdge, the software development platform used by Perennial to develop Perennial ERP.

#### **New Technology Delivering Highly-Valued Business Benefits**

In November, 2005, Perennial commenced installing this new Windows version of its software at one of our long-time clients, an industrial supplies wholesaler with a total of 15 end-users.

**After going live in March, 2006, the response from the client was that Perennial ERP was "far, far better than the old system".** 

The new feature of the software that this client appreciated the most is the ability to process sales quotes, sales orders, sales invoices and purchase orders, all containing many product lines, in an updateable browser similar to a spreadsheet. This feature makes it very easy for the client find review and change anything they have already entered.

Not long after, Perennial won an important new client, a retailer of period-style furniture and lighting. This client also wholesale to other retailers in country areas and interstate. Most of the goods they sell are purchased either locally or from overseas (particularly China), but they also manufacture bathroom vanities and mantle-pieces for fireplaces.

For this client, the Point-of-Sale part of the application had to be developed into a more complete Retail application. This was a substantial development project which took several months to complete, and in March, 2006, Schots went live with up to 30 end-users.

After a particularly busy last weekend of June, 2006, when they had their annual sale, the response from the client was that they "**did not have a single problem with the software. Our staff had no problems using it, and we are very happy with the way it stood up over the weekend."** 

#### **Independent Surveys Validate Perennial's Success**

In late 2006, Perennial engaged The Quantum Organisation to provide marketing and business development consulting. One of the tasks that Quantum carried out was to survey several of the key end-users using the new Windows version of the software, which by now had been brand-named as Perennial ERP.

#### **The most significant result of this survey was that all of the key end-users surveyed stated that if they had their time over again, they would still choose Perennial as their business systems software and services provider.**

Another key finding of the survey was that Perennial would need additional resources to grow. This finding confirmed a view that Perennial already held, and negotiations to form a partnership with one of Melbourne's largest private software development companies, Linx IT Consultants, came to fruition during 2007.

#### **A Partnership to Serve Our Clients Better and Multiply Our Client Base**

Linx will assist Perennial with implementing Perennial ERP at new clients that we are able to help. Linx employs around 35 software analysts, programmers, testers, and implementation and training consultants. Their major client is the Toll Transport Group, who they have been helping since 1999, so their expertise in developing and maintaining software solutions using the same software development platform (Progress OpenEdge) as Perennial has used will allow for substantial enhancements to Perennial ERP, with resultant benefits to our clients, in the coming years.

At all times, Perennial maintains a high-level project management role to ensure that the client is delivered with what we have promised. We engage Linx on behalf of our clients for software development, implementation and training services, but we will always retain the responsibility for ensuring that our clients get the solutions that they need to run their businesses better.

#### **About John Nankervis - Founder of Perennial Software Pty Ltd**

John Nankervis has gained extensive experience in selling, implementing and supporting business software applications to SME's (small to medium-sized enterprises) over a 20 year career in the software industry.

John spent the first 12 years of his career working with chartered accountancy firms, including Price Waterhouse and Pannell Kerr Forster. During this time, John qualified as a Chartered Accountant, a qualification he still holds today.

Since the 1984, John has been recommending, selling, implementing and supporting business software solutions for a diverse range of SME's. At the same time, John has consistently sought to improve his knowledge through further education. He has successfully completed RMIT University's Master Of Business Administration Degree, and has undertaken education in inventory and production management run by the Australian Chapter of the American Production and Inventory Control Society (APICS).

### **HOW TO CONTACT US**

If you want to find out more about Perennial ERP, you can contact us either by mail, by email, or most easily, by telephone. Please address your enquiry to the attention of:

John Nankervis Marketing Director Perennial Software Pty Ltd

#### **By Mail:**

Suite 1, 16 Cotham Road Kew, Victoria, 3101 Australia.

#### **By Email:**

john@perennial.com.au

#### **By Telephone:**

Call John Nankervis on (03) 8678-1870 or direct on 0417 582 457